**AGT invertorové tepelné čerpadlo.**

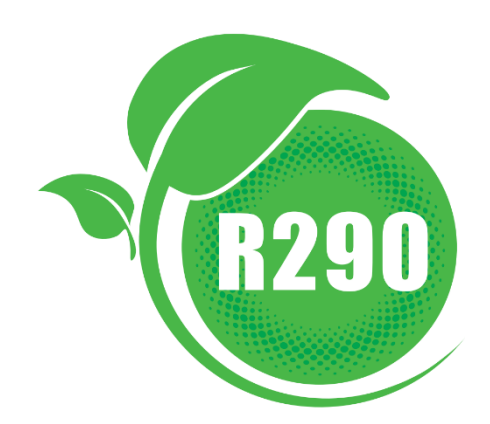

# **NÁVOD K OBSLUZE**

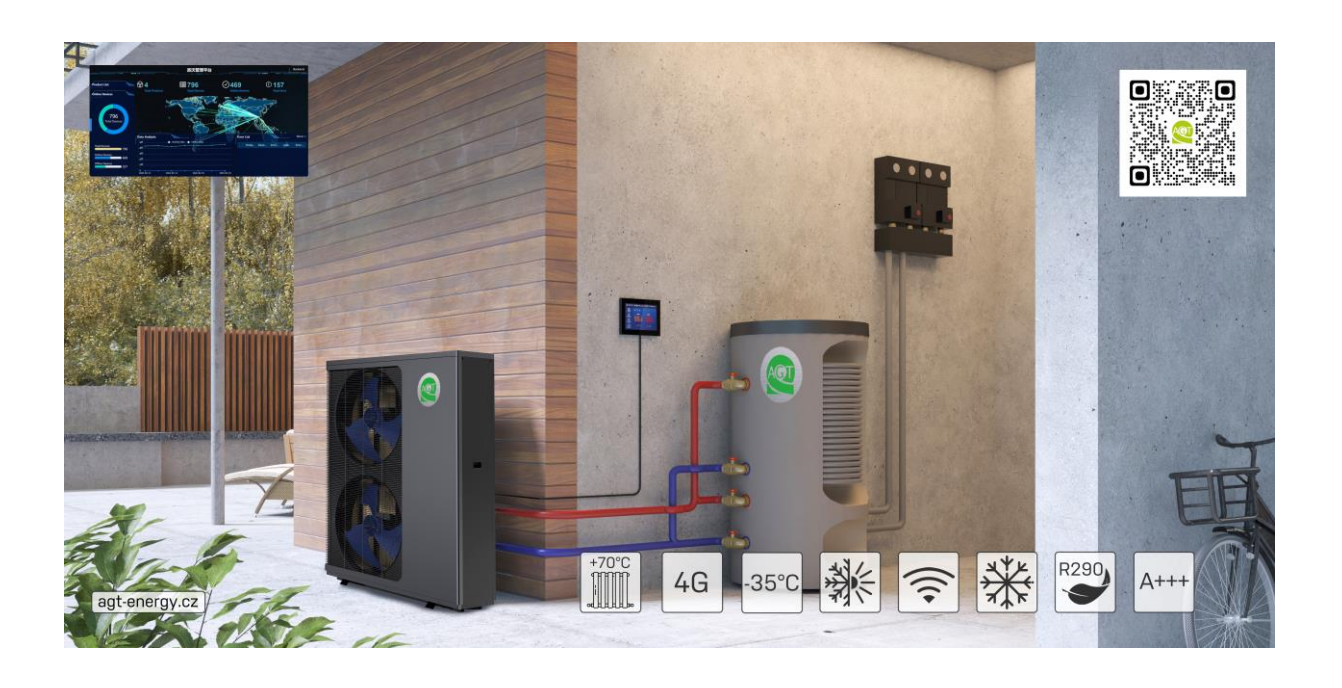

# DŮLEŽITÉ BEZPEČNOSTNÍ POKYNY PŘEČTĚTE SI A DODRŽUJTE VŠECHNY POKYNY USCHOVEJTE TYTO POKYNY

## OBSAH

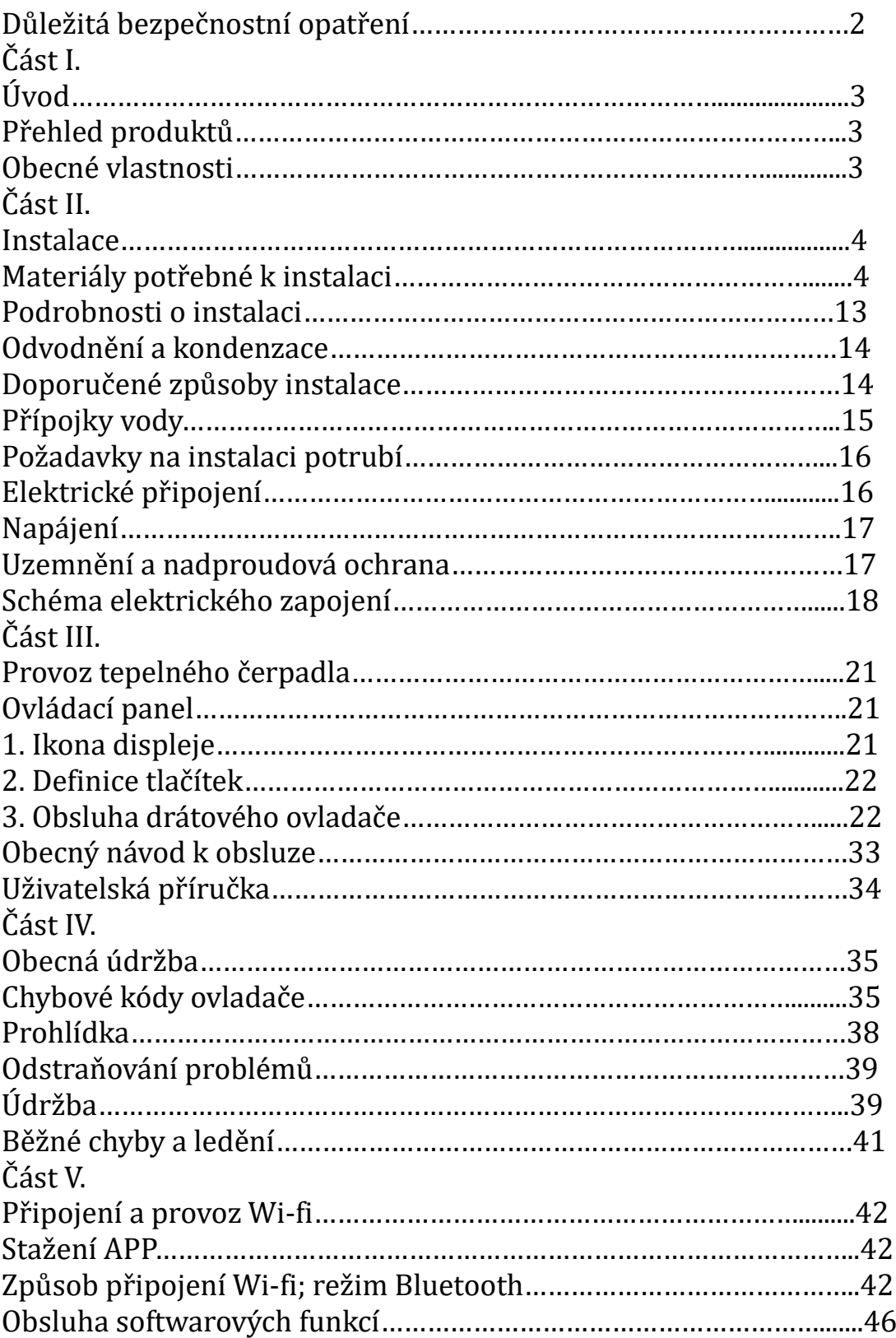

# DŮLEŽITÁ BEZPEČNOSTNÍ OPATŘENÍ

#### Důležité oznámení:

Tato příručka obsahuje pokyny k instalaci a provozu tepelného čerpadla se vzduchovým zdrojem s DC invertorem. S případnými dotazy ohledně tohoto zařízení se obraťte na prodejce.

Upozornění pro instalačního technika: Tato příručka obsahuje důležité informace o instalaci, provozu a bezpečném používání tohoto produktu. Tyto informace by měly být poskytnuty majiteli anebo provozovateli tohoto zařízení po instalaci nebo ponechání na tepelném čerpadle nebo v jeho blízkosti.

Upozornění pro uživatele: Tento návod obsahuje důležité informace, které vám pomohou při provozu a údržbě tohoto tepelného čerpadla. Uschovejte jej pro budoucí použití.

VAROVÁNÍ - Před instalací tohoto produktu si přečtěte a dodržujte všechna varovná upozornění a pokyny, které jsou součástí dodávky. Nedodržení bezpečnostních varování a pokynů může mít za následek vážné zranění, smrt nebo poškození majetku.

#### Kodexy a standardy

DC invertorové tepelné čerpadlo se vzduchovým zdrojem musí být instalováno v souladu s místními stavebními a instalačními předpisy podle veřejné služby nebo úřadu s jurisdikcí. Všechny místní kódy mají přednost před národními kódy. Pokud neexistují místní předpisy, pro instalaci se řiďte nejnovějším vydáním národního elektrického předpisu (NEC) v místním vládním předpisu o elektrotechnice (CEC).

NEBEZPEČÍ — Nebezpečí úrazu elektrickým proudem nebo usmrcení elektrickým proudem.

Elektrické napájení tohoto produktu musí být instalováno licencovaným nebo certifikovaným elektrikářem v souladu s National Electrical Code a všemi příslušnými místními zákony a nařízeními. Nesprávná instalace vytvoří elektrické nebezpečí, které může mít za následek smrt nebo vážné zranění uživatelů tepelných čerpadel, instalačních techniků nebo jiných osob v důsledku úrazu elektrickým proudem a může také způsobit škody na majetku. Přečtěte si a dodržujte konkrétní pokyny v této příručce.

VAROVÁNÍ - Abyste snížili riziko zranění, nedovolte dětem používat tento výrobek, pokud nejsou po celou dobu pod přísným dohledem.

#### Informace pro spotřebitele a bezpečnost

DC invertorová tepelná čerpadla se vzduchovým zdrojem jsou navržena a vyrobena tak, aby poskytovala roky bezpečného a spolehlivého provozu při instalaci, provozu a údržbě v souladu s informacemi v této příručce a instalačními kódy uvedenými v dalších částech. V celém návodu jsou bezpečnostní upozornění a

upozornění jsou označena symbolem " ". Nezapomeňte si přečíst a dodržovat všechna varování a upozornění.

#### Tipy na úsporu energie tepelného čerpadla

Pokud neplánujete delší dobu používat teplou vodu, můžete se rozhodnout vypnout tepelné čerpadlo nebo snížit teplotu. nastavení několika stupňů pro minimalizaci spotřeby energie.

Nabízíme následující doporučení, která vám pomohou šetřit energii a minimalizovat náklady na provoz vašeho tepelného čerpadla, aniž byste museli obětovat pohodlí. 1. Maximální teplota vody. doporučená teplota 60 °C.

2. Při teplotě okolního vzduchu se doporučuje vypnout tepelné čerpadlo. je méně než - 20 °C nebo pokud jste na dovolené déle než týden.

3. Pro úsporu energie se doporučuje provozovat tepelné čerpadlo během dne, kdy je okolní teplota. je vyšší.

4. Pokuste se instalovat tepelné čerpadlo na větraná místa venku, kde je to možné, chránit tepelné čerpadlo před převládajícími větry, deštěm a sněhem. Pokud je to praktické, navrhněte použití přístřešku, který sníží možnost námrazy a námrazy.

#### Obecné informace o instalaci

1. Instalaci a servis musí provádět kvalifikovaný instalátor nebo servisní zástupce a musí splňovat všechny národní, státní a místní předpisy a/nebo bezpečnostní předpisy. 2. Toto DC invertorové tepelné čerpadlo se vzduchovým zdrojem je speciálně navrženo pro ohřev užitkové vody a vytápění domu.

### Část I.

Úvod

#### Přehled produktu

DC invertorová tepelná čerpadla vzduchového zdroje přenášejí teplo z okolního vzduchu do vody a zajišťují vysokou teplotu. horkou vodou do 70°C. Jedinečná vysoká teplota. tepelné čerpadlo je široce používáno pro vytápění domu. Díky inovativní a pokročilé technologii může tepelné čerpadlo velmi dobře fungovat při okolní teplotě -20 ℃. s vysokými výstupními teplotami až 60 ℃, což zajišťuje kompatibilitu se systémy na bázi radiátorů běžné velikosti bez doplňování. V porovnání s tradičními olejovými/LPG kotli produkuje tepelné čerpadlo DC Inverter až o 50 % méně CO2 a zároveň šetří 80 % provozních nákladů.

Naše tepelná čerpadla jsou nejen vysoce účinná, ale také se snadno a bezpečně obsluhují.

#### Obecné rysy

1. Nízké provozní náklady a vysoká účinnost:

- Vysoký koeficient výkonu (COP) až 5 má za následek nižší provozní náklady ve srovnání s tradiční technologií ASHP.
- Není nutný žádný doplněk ponorného ohřívače.
- 2. Snížené kapitálové náklady
	- Jednoduchá instalace
- 3. Vysoká úroveň pohodlí
	- Vysoká skladovací teplota má za následek zvýšenou dostupnost teplé vody

4. Žádné potenciální nebezpečí hořlavosti, otravy plynem, výbuchu, požáru, úrazu elektrickým proudem, které jsou spojeny s jinými topnými systémy.

5. Digitální ovladač je zabudován pro udržení požadované teploty vody.

6. Kompozitní skříň s dlouhou životností a odolností proti korozi odolává drsným klimatickým podmínkám.

7. Kompresor HIGHLY zajišťuje vynikající výkon, ultra energetickou účinnost, odolnost a tichý provoz.

8. Samodiagnostický ovládací panel monitoruje a řeší problémy s provozem tepelného čerpadla, aby byl zajištěn bezpečný a spolehlivý provoz.

9. Inteligentní digitální ovladač s přátelským uživatelským rozhraním a modrým podsvícením LED.

10. Samostatná izolovaná elektrická část zabraňuje vnitřní korozi a prodlužuje životnost tepelného čerpadla.

11. Tepelné čerpadlo může pracovat až do teploty okolního vzduchu. -20 ℃.

### Část II.

#### Instalace

Následující obecné informace popisují, jak nainstalovat DC invertorové tepelné čerpadlo se vzduchovým zdrojem.

Poznámka: Před instalací tohoto produktu si přečtěte a dodržujte všechna varovná upozornění a pokyny. Tepelné čerpadlo by měl instalovat pouze kvalifikovaný servisní technik.

#### Materiály potřebné k instalaci

Pro všechny instalace tepelného čerpadla jsou potřeba a musí být dodány instalačním technikem:

- 1. Vodovodní armatury.
- 2. Vyrovnejte povrch pro správné odvodnění.

3. Ujistěte se, že je k dispozici vhodné elektrické napájecí vedení. Elektrické specifikace najdete na typovém štítku tepelného čerpadla. Poznamenejte si prosím uvedené aktuální hodnocení. U tepelného čerpadla není potřeba žádná spojovací krabice; Připojení se provádí uvnitř elektrického oddílu tepelného čerpadla. Potrubí lze připojit přímo k plášti tepelného čerpadla.

4. Pro elektrické napájecí vedení se doporučuje použít PVC trubku.

- 5. V případě nízkého tlaku vody použijte k čerpání vody pomocné čerpadlo.
- 6. Je potřeba filtr na přívodu vody.
- 7. Instalatérství by mělo být izolováno, aby se snížily jeho tepelné ztráty.

Poznámka: Pro snadnou údržbu doporučujeme nainstalovat uzavírací ventily na přívodní a výstupní přípojky vody.

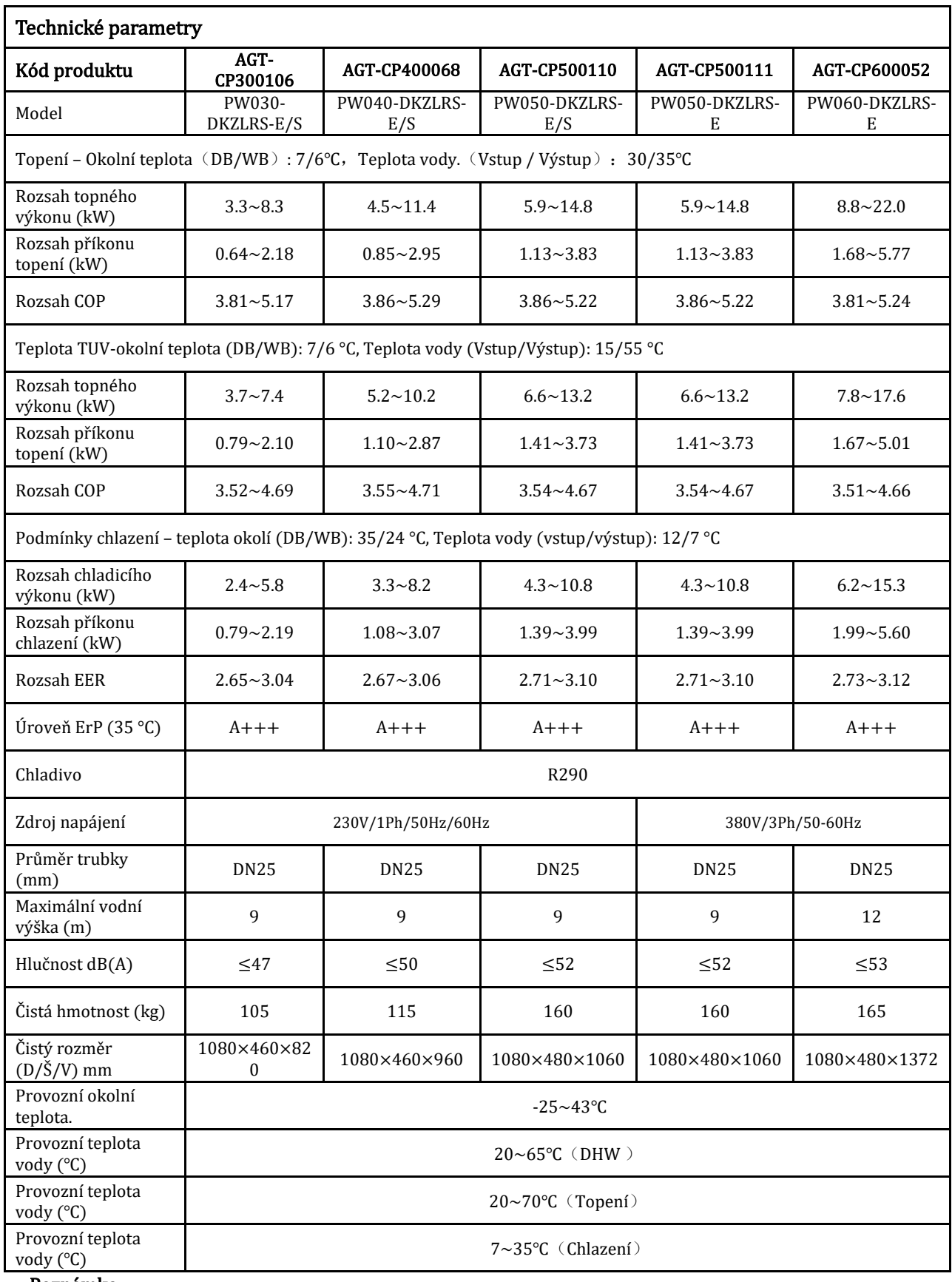

#### Poznámka:

Výše uvedený design a specifikace podléhají změnám bez předchozího upozornění za účelem vylepšení produktu.

Podrobné specifikace jednotek naleznete na typovém štítku na jednotkách. Pro zajištění bezpečného provozu je nutná správná instalace. Požadavky na tepelná čerpadla zahrnují následující:

- 1. Rozměry pro kritická připojení.
- 2. Montáž na místě (je-li požadována).
- 3. Vhodné umístění a volné prostory.
- 4. Správné elektrické vedení.
- 5. Přiměřený průtok vody.

Tato příručka poskytuje informace potřebné ke splnění těchto požadavků. Před pokračováním v instalaci si důkladně prostudujte všechny postupy aplikace a instalace.

### AGT30-DKZLRS-E/S

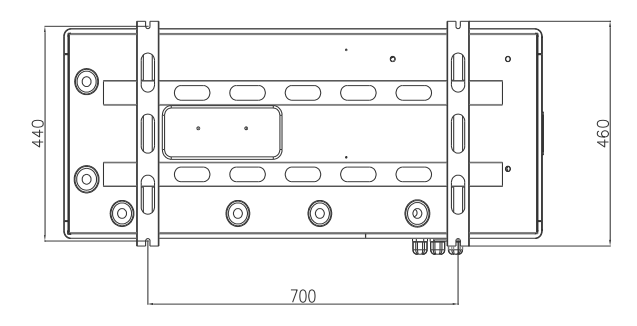

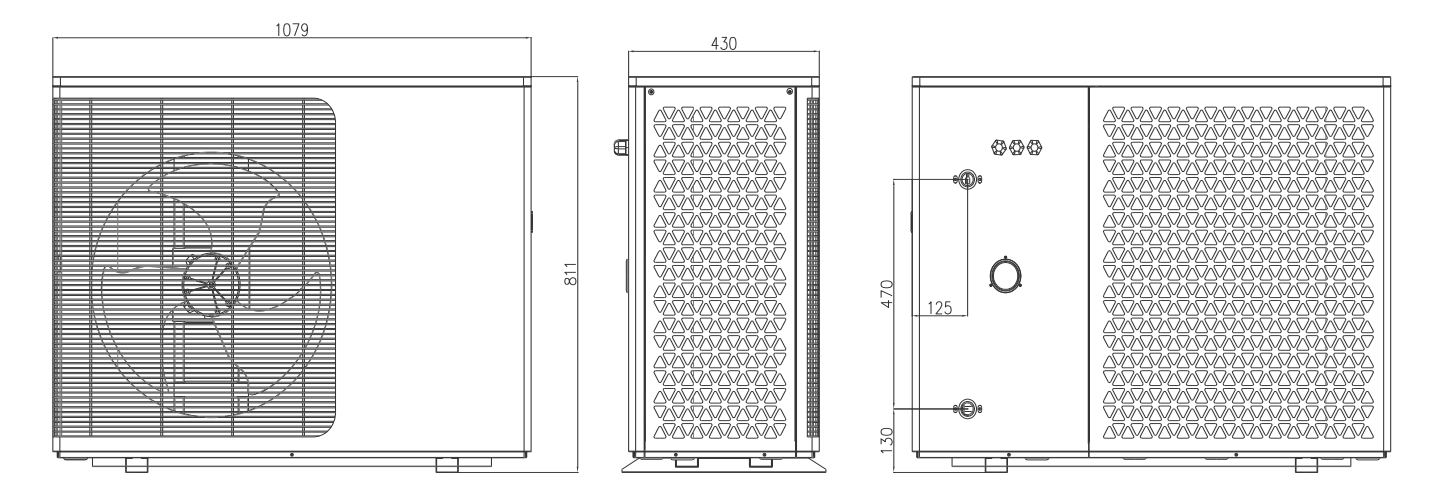

### **AGT40-DKZLRS-E/S**

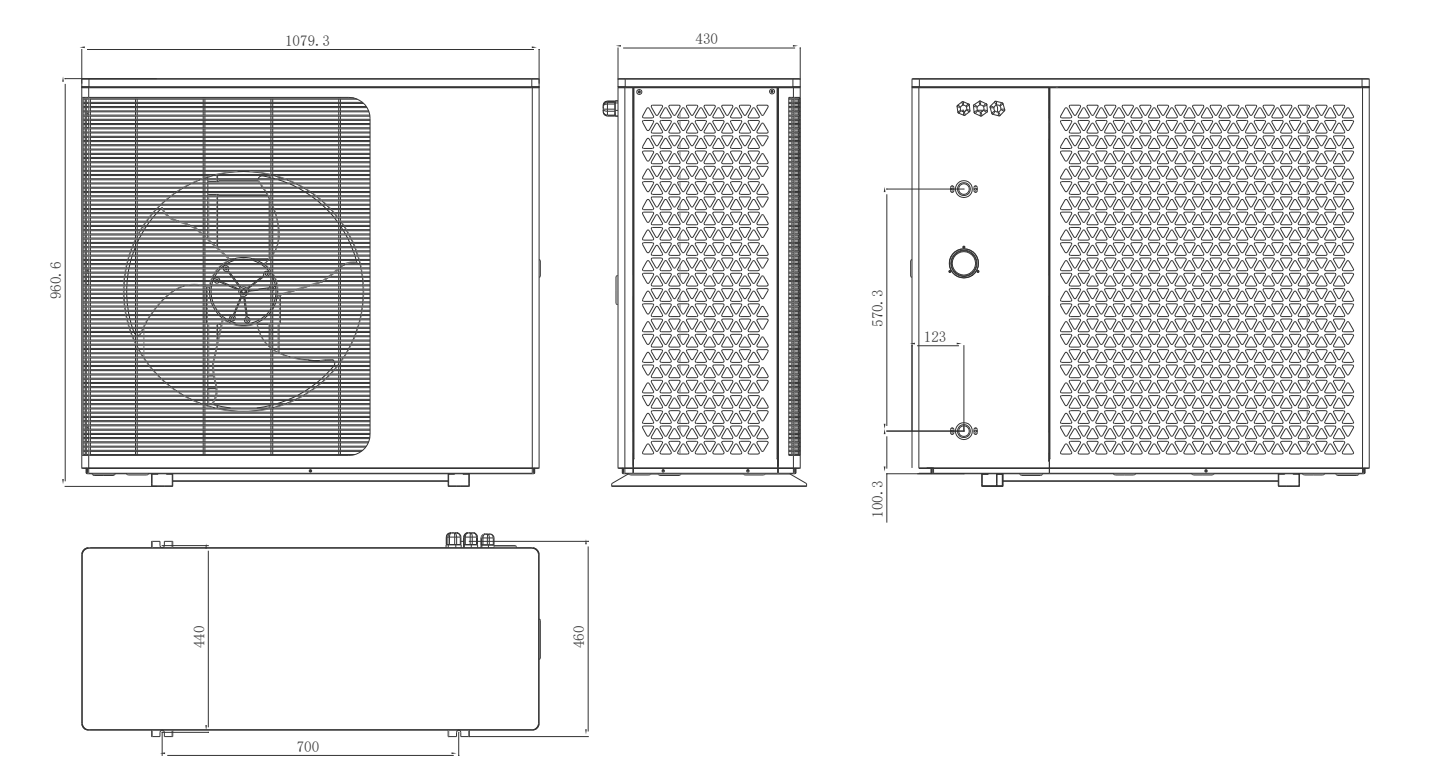

**AGT50-DKZLRS-E/S AGT50-DKZLRS-E**

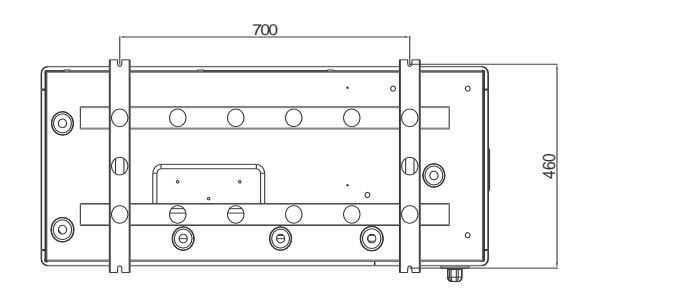

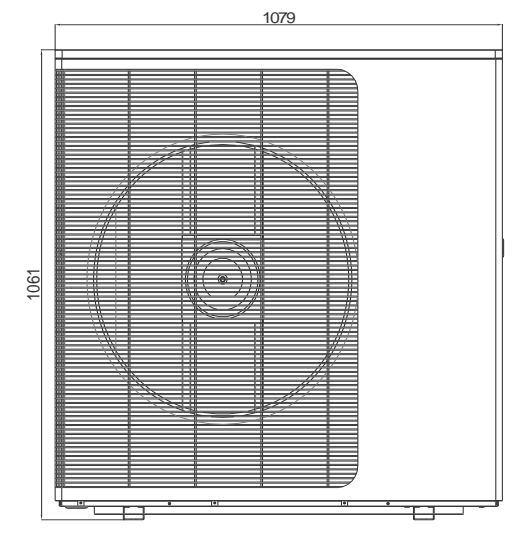

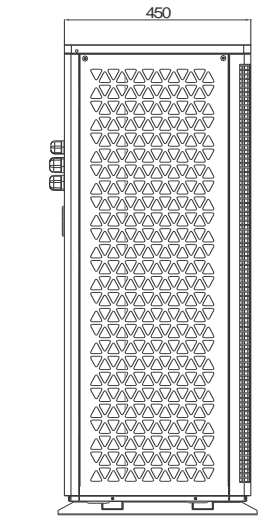

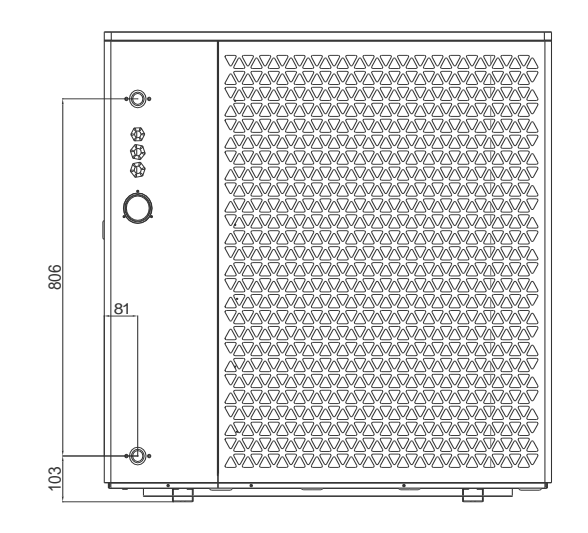

## **AGT60-DKZLRS-E**

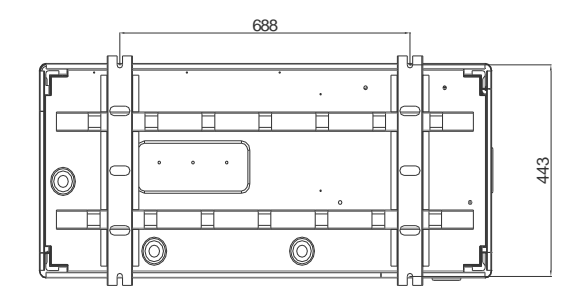

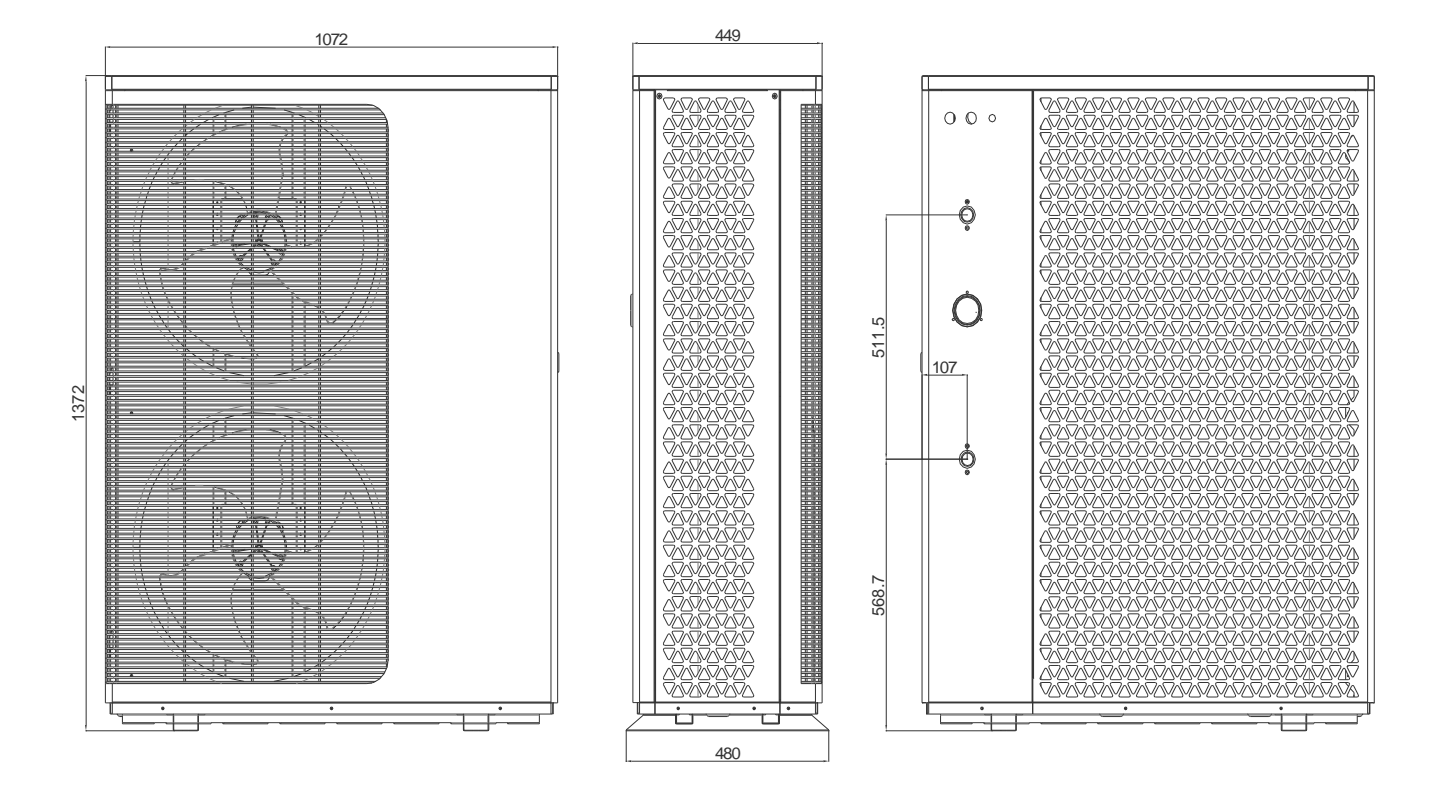

### **AGT30-DKZLRS-E/S AGT40-DKZLRS-E/S**

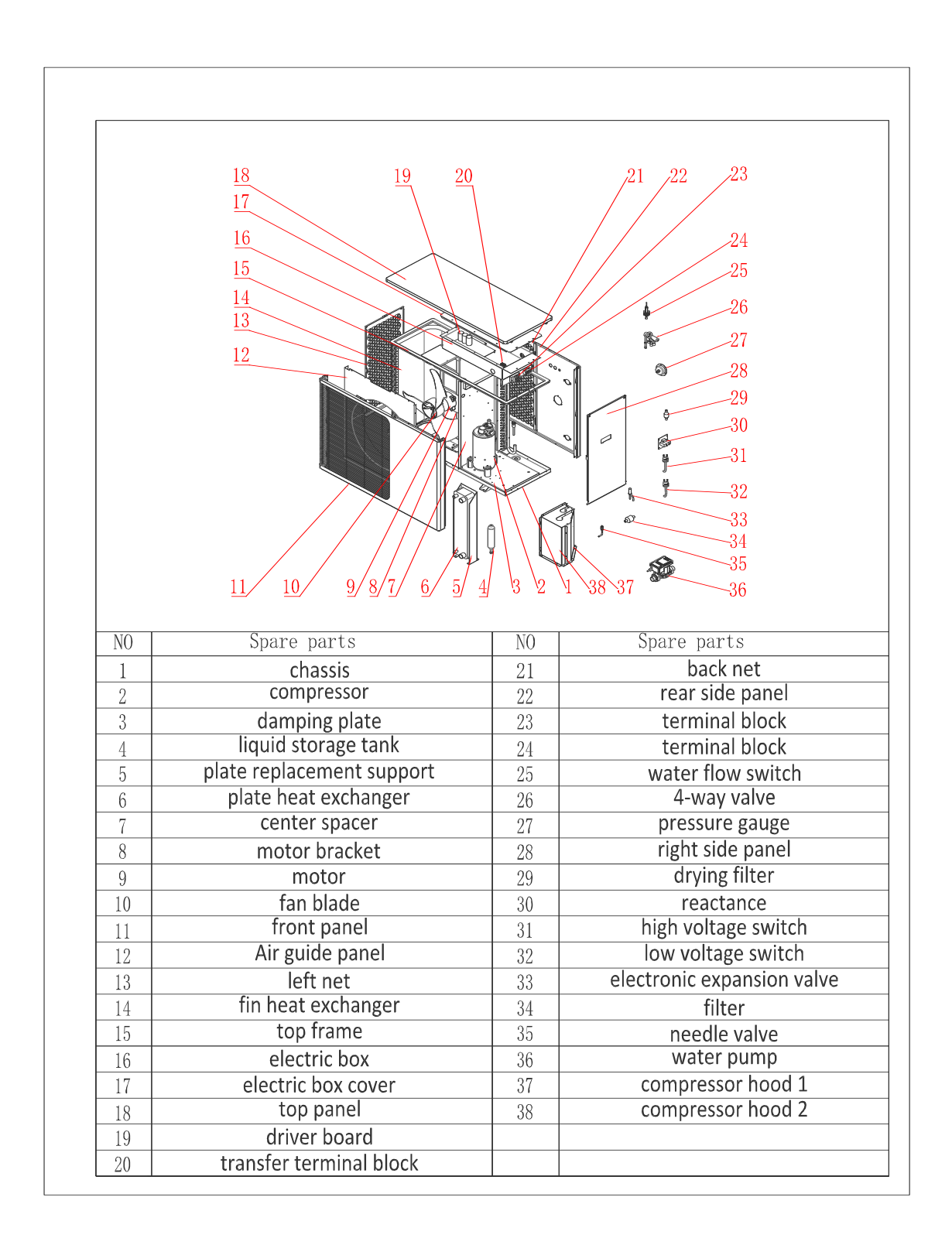

### **AGT50-DKZLRS-E/S AGT50-DKZLRS-E**

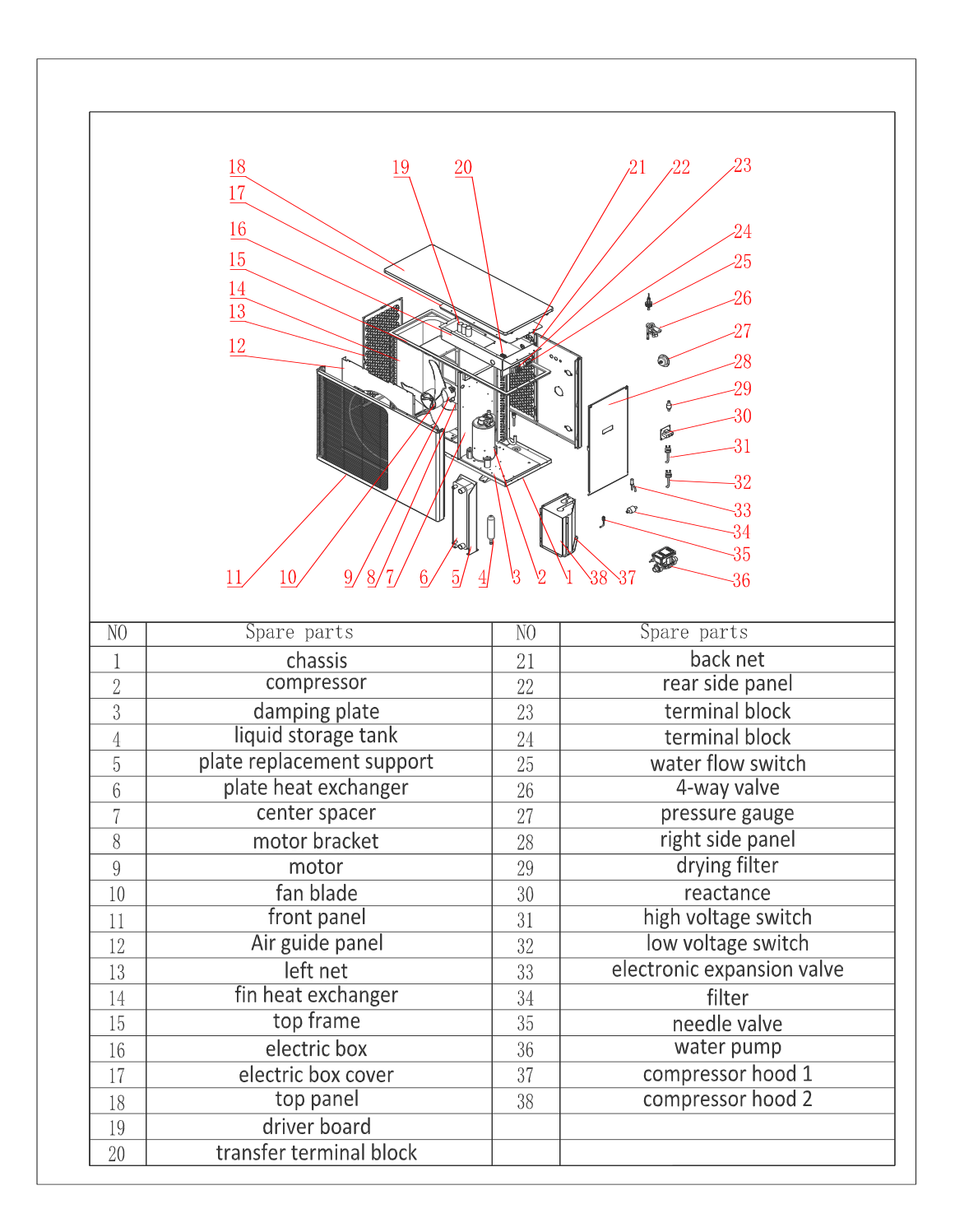

### **AGT60-DKZLRS-E**

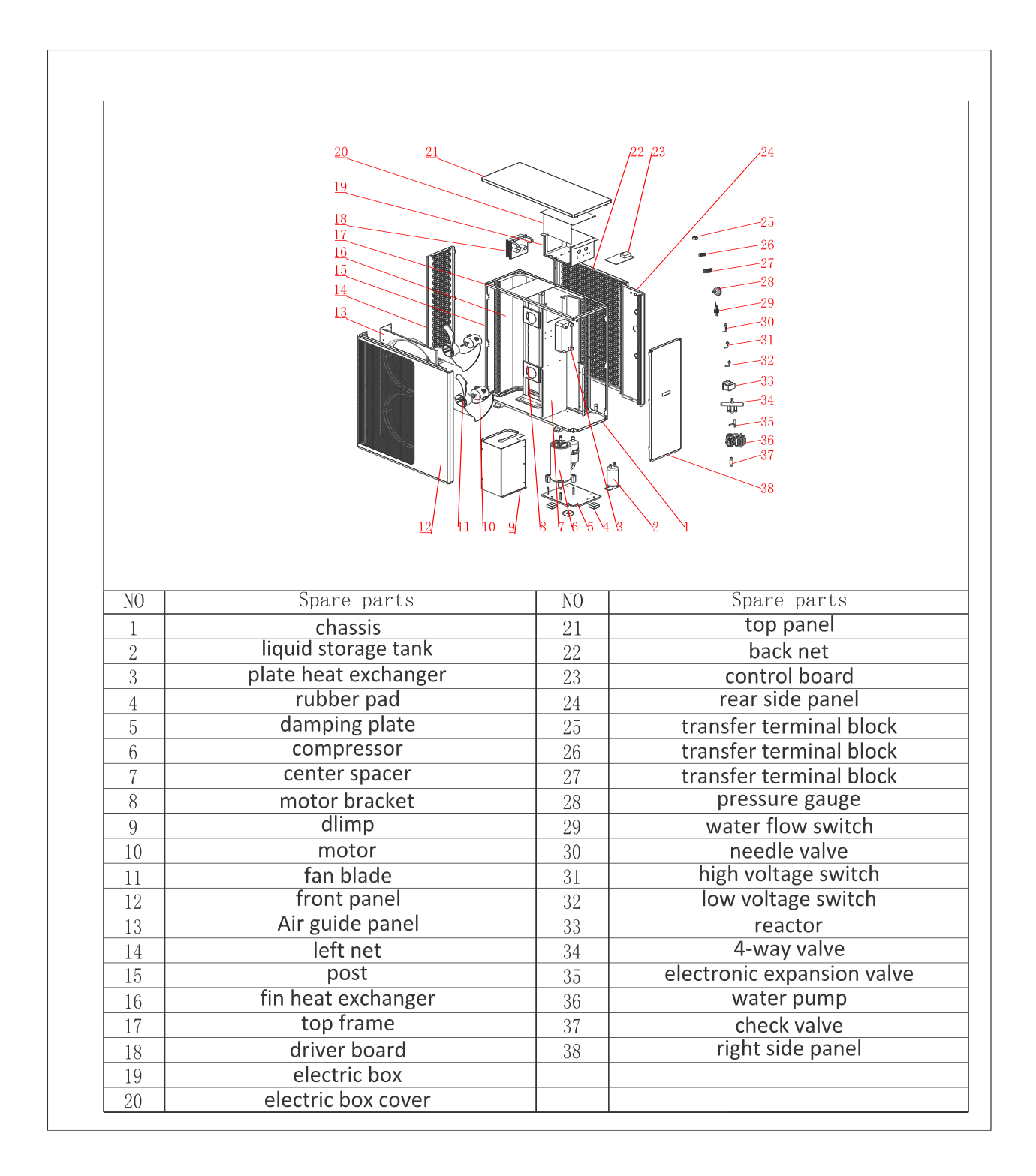

Místo instalace POZOR!

1. NEINSTALUJTE tepelné čerpadlo v blízkosti nebezpečných materiálů a míst

2. NEINSTALUJTE tepelné čerpadlo pod hlubokou šikmou střechu bez okapových žlabů, které umožní protlačování dešťové vody smíšené s nečistotami skrz jednotku.

3. Umístěte tepelné čerpadlo na plochý mírně nakloněný povrch, jako je beton nebo vyrobená deska. To umožní řádný odvod kondenzátu a dešťové vody ze základny jednotky. Pokud je to možné, deska by měla být umístěna na stejné úrovni nebo mírně výše než filtrační systém/zařízení.

Podrobnosti o instalaci

Všechna kritéria uvedená v následujících částech odrážejí minimální vzdálenosti. Každá instalace však musí být také vyhodnocena s ohledem na převládající místní podmínky, jako je blízkost a výška zdí a blízkost veřejných přístupových oblastí. Tepelné čerpadlo musí být umístěno tak, aby na všech stranách bylo volné místo pro údržbu a kontrolu.

1. Prostor instalace tepelného čerpadla musí mít dobré větrání a vstup/výstup vzduchu nesmí být omezen.

2. Instalační plocha musí mít dobrou drenáž a musí být postavena na pevném základu.

3. Neinstalujte jednotku v oblastech s nahromaděným znečištěním, jako je agresivní plyn (chlór nebo kyseliny), prach, písek a listí atd.

4. Pro snadnější a lepší údržbu a odstraňování problémů by žádné překážky kolem jednotky neměly být blíže než 1 m. A žádné překážky do 2 m svisle od jednotky pro ventilaci vzduchu. (Viz obrázek 1)

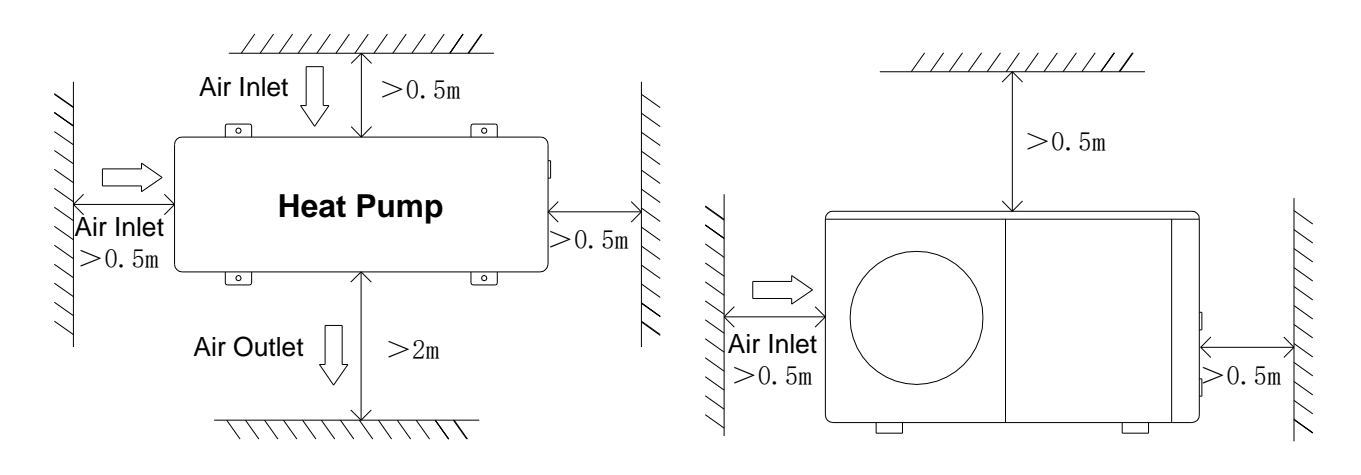

5. Tepelné čerpadlo musí být instalováno s nárazuvzdornými pouzdry, aby se zabránilo vibracím a/nebo nevyváženosti.

6. I když je regulátor vodotěsný, je třeba dbát na to, aby nedocházelo k přímému slunečnímu záření a vysokým teplotám. Kromě toho by tepelné čerpadlo mělo být umístěno tak, aby bylo zajištěno kvalitní zobrazení regulátoru.

7. Instalatérské potrubí musí být instalováno se správnou podpěrou, aby se zabránilo možnému poškození v důsledku vibrací. Tlak tekoucí vody by měl být udržován nad 196 kpa. V opačném případě by mělo být nainstalováno pomocné čerpadlo.

8. Přijatelný rozsah provozního napětí by měl být v rozmezí  $\pm 10\%$  jmenovitého napětí. Jednotka tepelného čerpadla musí být z bezpečnostních důvodů uzemněna.

#### Odvodnění a kondenzace

Ke kondenzaci dochází z výparníku, když jednotka běží a vypouští se stálou rychlostí v závislosti na teplotě okolního vzduchu. a vlhkost. Čím vlhčí jsou okolní podmínky, tím více bude docházet ke kondenzaci. Spodní část jednotky funguje jako vanička k zachycení dešťové vody a kondenzace. Udržujte odtokové otvory umístěné na spodní misce základny jednotky vždy čisté od nečistot.

#### Doporučené způsoby instalace

DC invertorové tepelné čerpadlo může zajistit vytápění/chlazení a ohřev užitkové vody. Smyčky podlahového vytápění a radiátor se používají pro vytápění prostor a jednotky fancoil se používají pro chlazení prostor. Teplá užitková voda je dodávána z nádrže teplé užitkové vody připojené k tepelnému čerpadlu.

DC invertorové tepelné čerpadlo s hlavním oběhovým čerpadlem zabudovaným uvnitř. Při instalaci jednotky by technici měli propojit tepelné čerpadlo s dalšími částmi včetně vyrovnávací nádrže (pro prostorové vytápění/chlazení), akumulační nádrže na vodu (pro teplou užitkovou vodu) . Potřebné jsou také vnější armatury včetně pojistného ventilu, plnicího ventilu, třícestného ventilu. Teplotní čidlo by mělo být přidáno do akumulační nádrže na vodu. Do zásobníku TUV nebo vyrovnávací nádrže lze instalovat přídavný elektrický ohřívač, který může získat řídicí signál z tepelného čerpadla.

1) Schéma instalace systému viz obrázek 2.

2) 3cestný ventil: Pro režim teplé užitkové vody se 3cestný ventil zapíná. Pro podlahové vytápění nebo chlazení se 3cestný ventil vypne.

3) Když topení (nebo chlazení) ani teplá užitková voda nedosahují nastavené teploty, prioritou je teplá voda.

4) Nádrž na horkou vodu s hadem na teplou užitkovou vodu by měla být speciálně přizpůsobena.

5) Kapacita výměny tepla výměníku by měla být ≥ jmenovitá tepelná kapacita tepelného čerpadla.

6) Jednotka se dodává připravená k provozu a je naplněna chladivem R290.

7) Chladivo R290 je hořlavé a výbušné. Je zakázáno instalovat v jednom prostředí, které má provozní nebo potenciální zdroje vznícení.

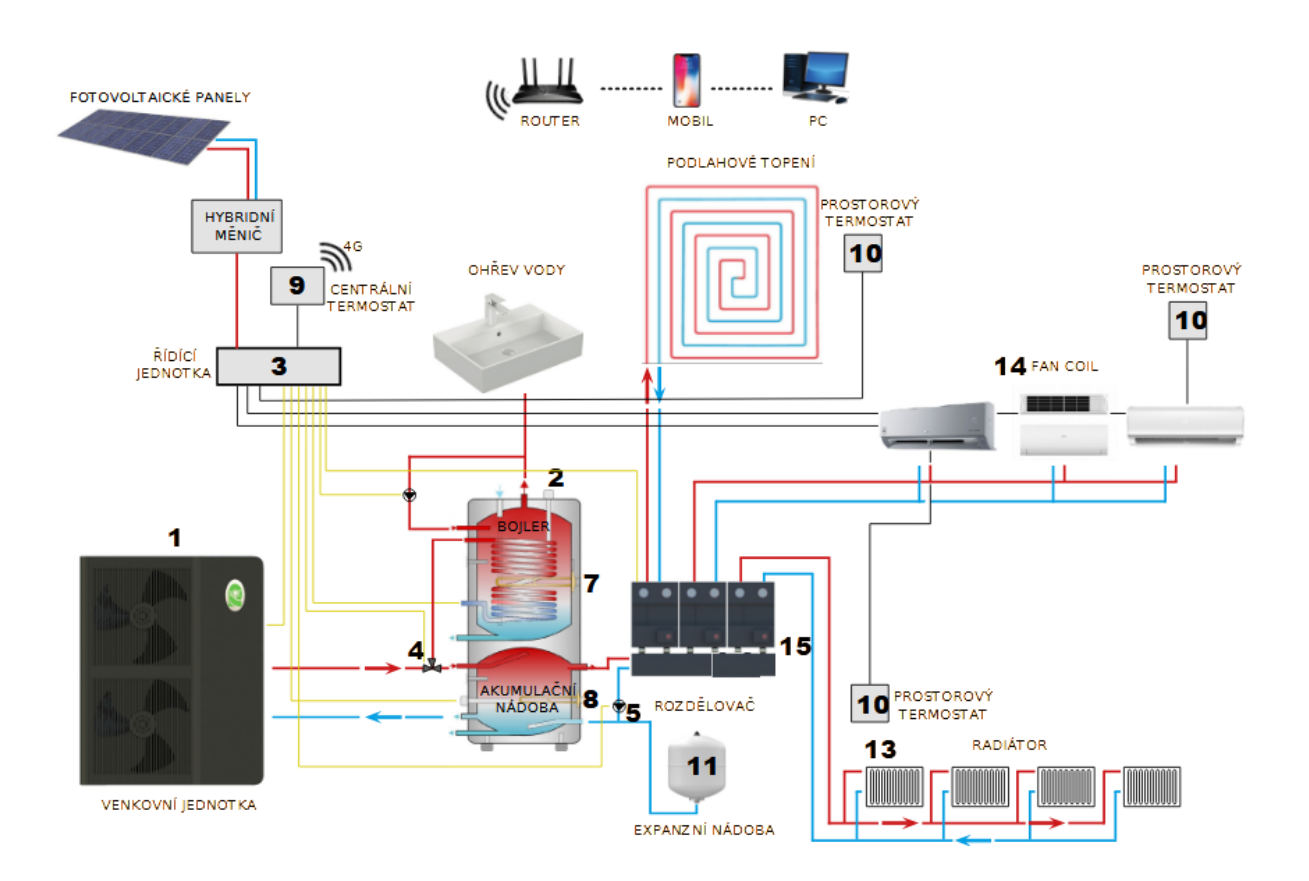

#### Požadavky na instalaci vodovodního potrubí

1. Když tlak vody překročí 490 kPa, použijte redukční ventil ke snížení tlaku vody pod 294 kPa.

2. Každý díl připojený k jednotce musí být spojen metodou volného spoje a instalován s meziventilem.

3. Ujistěte se, že všechny instalace byly řádně dokončeny a poté pokračujte v provedení testu úniku vody a tlaku.

4. Všechna potrubí a potrubní armatury musí být izolovány, aby se zabránilo tepelným ztrátám.

5. Nainstalujte vypouštěcí ventil v nejnižším bodě systému, aby bylo možné systém vypustit během mrazu (zazimování).

6. Nainstalujte zpětný ventil na přípojku výstupu vody, aby se zabránilo zpětnému nasávání, když se vodní čerpadlo zastaví.

7. Aby se snížil protitlak, měla by být potrubí instalována vodorovně

8. A minimalizujte kolena (napojení 90 stupňů). Pokud je požadován vyšší průtok, nainstalujte obtokový ventil

#### Elektrické připojení

VAROVÁNÍ - Nebezpečí úrazu elektrickým proudem nebo usmrcení elektrickým proudem.

Před zahájením instalace tepelného čerpadla se ujistěte, že jsou odpojeny všechny vysokonapěťové obvody. Kontakt s těmito obvody může způsobit smrt nebo vážné zranění uživatelů, instalačních techniků nebo jiných osob v důsledku úrazu elektrickým proudem a může také způsobit poškození majetku.

POZOR - Před odpojením při servisu tepelného čerpadla označte všechny vodiče. Chyby v zapojení mohou způsobit nesprávný a nebezpečný provoz. Po servisu zkontrolujte a zajistěte správnou funkci.

#### Zdroj napájení

1. Pokud je napájecí napětí příliš nízké nebo příliš vysoké, může dojít k poškození a/nebo k nestabilnímu provozu jednotky tepelného čerpadla v důsledku vysokých náběhových proudů při spuštění.

2. Minimální spouštěcí napětí by mělo být nad 90 % jmenovitého napětí. Přijatelný rozsah provozního napětí by měl být v rozmezí  $\pm 10$  % jmenovitého napětí.

3. Ujistěte se, že specifikace kabelu splňují správné požadavky pro konkrétní instalaci. Vzdálenost mezi místem instalace a síťovým zdrojem ovlivní tloušťku kabelu. Při výběru kabelů, jističů a izolátorů postupujte podle místních elektrických norem.

#### Uzemnění a nadproudová ochrana

Abyste předešli úrazu elektrickým proudem v případě úniku z jednotky, nainstalujte tepelné čerpadlo podle místních elektrických norem.

1. Nepřerušujte často napájení tepelného čerpadla, protože to může mít za následek kratší životnost tepelného čerpadla.

2. Při instalaci nadproudové ochrany se ujistěte, že je dodržen správný jmenovitý proud pro tuto konkrétní instalaci.

3. Pokud je potřeba ovládat další pomocný ohřívač pomocí ovladače tepelného čerpadla, relé (nebo napájení) pomocného ohřívače musí být připojeno k příslušnému výstupu

#### ovladače.

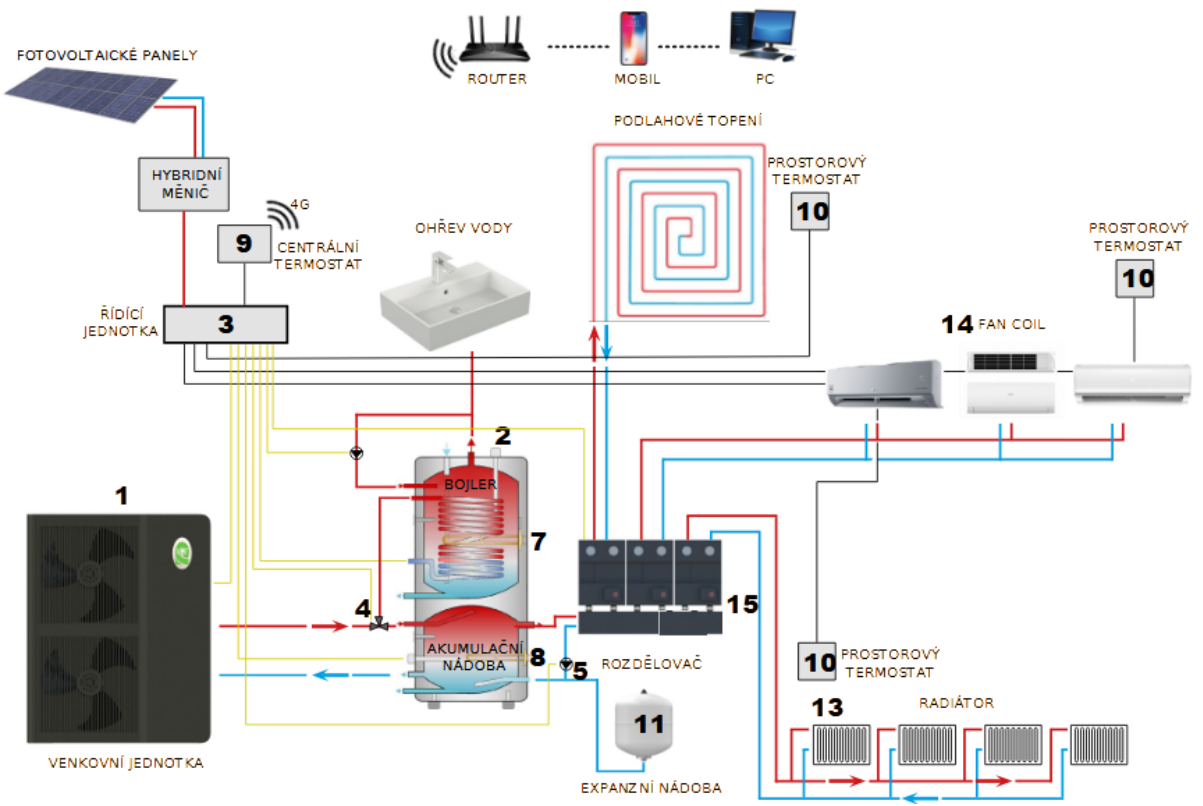

Schéma elektrického zapojení

1. Jednofázový systém (PW030/040-DKZLRS-E/S)

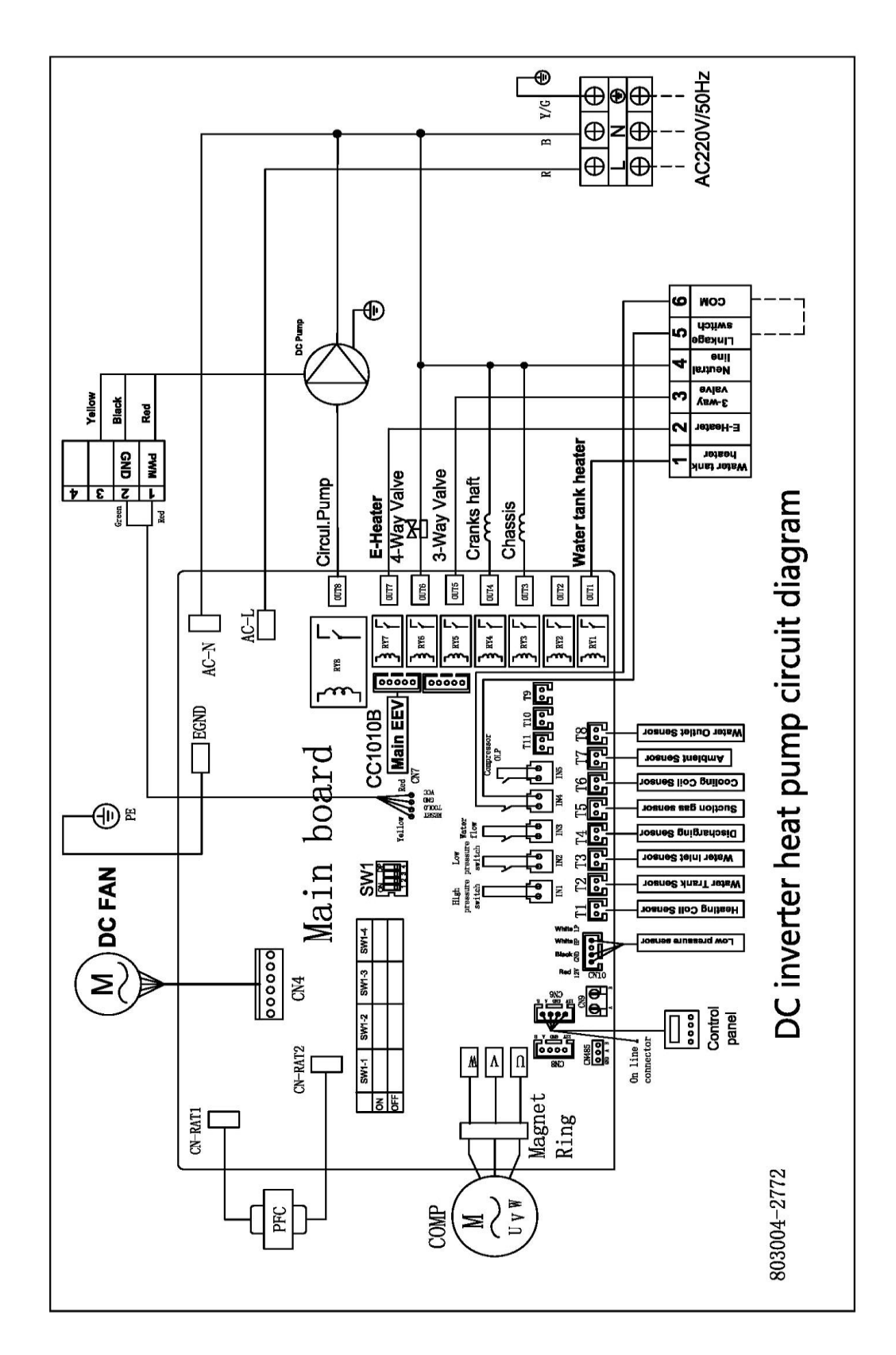

2. Jednofázový systém (PW050-DKZLRS-E)

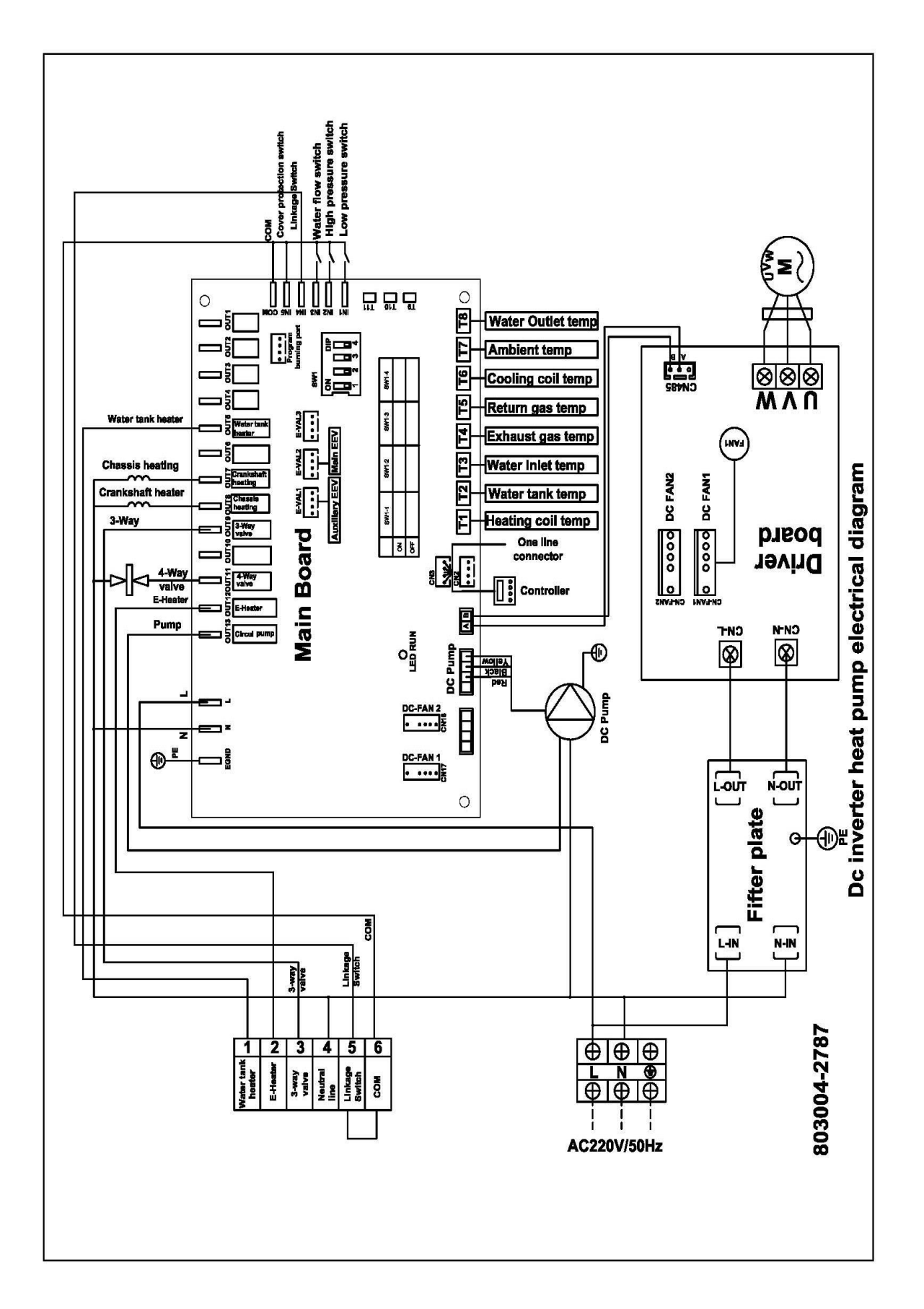

3. Třífázový systém (PW050/060-DKZLRS-E)

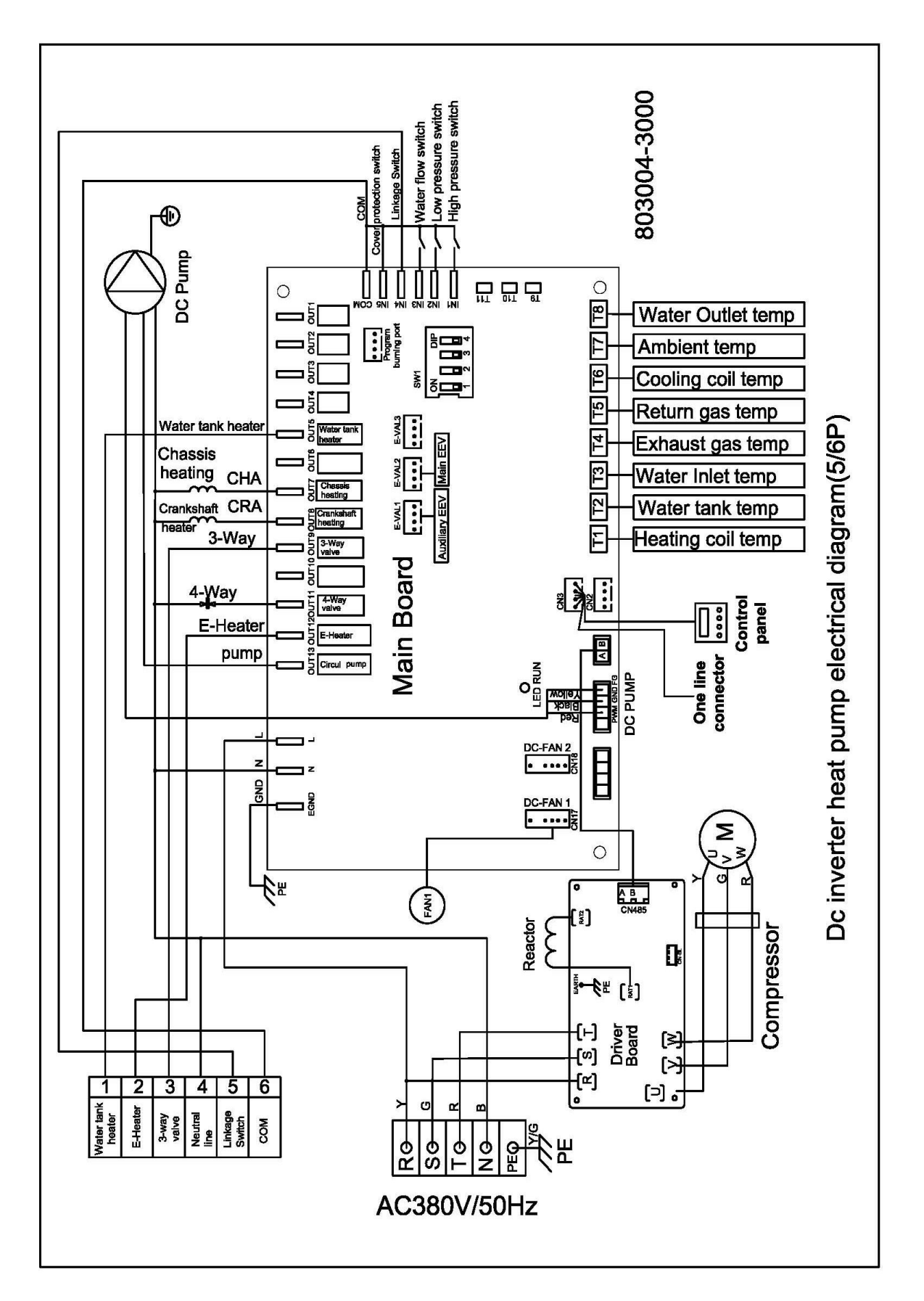

Část III.

### Provoz tepelného čerpadla

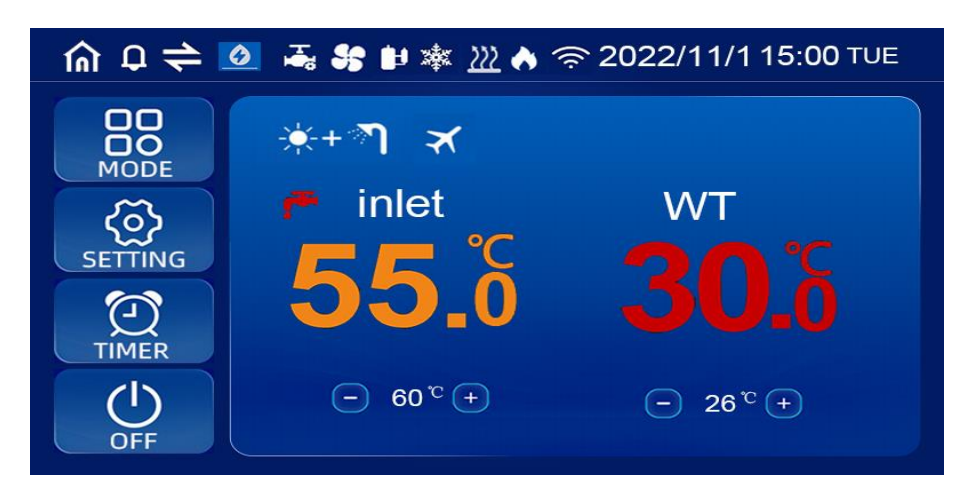

#### 1. Ikony displeje

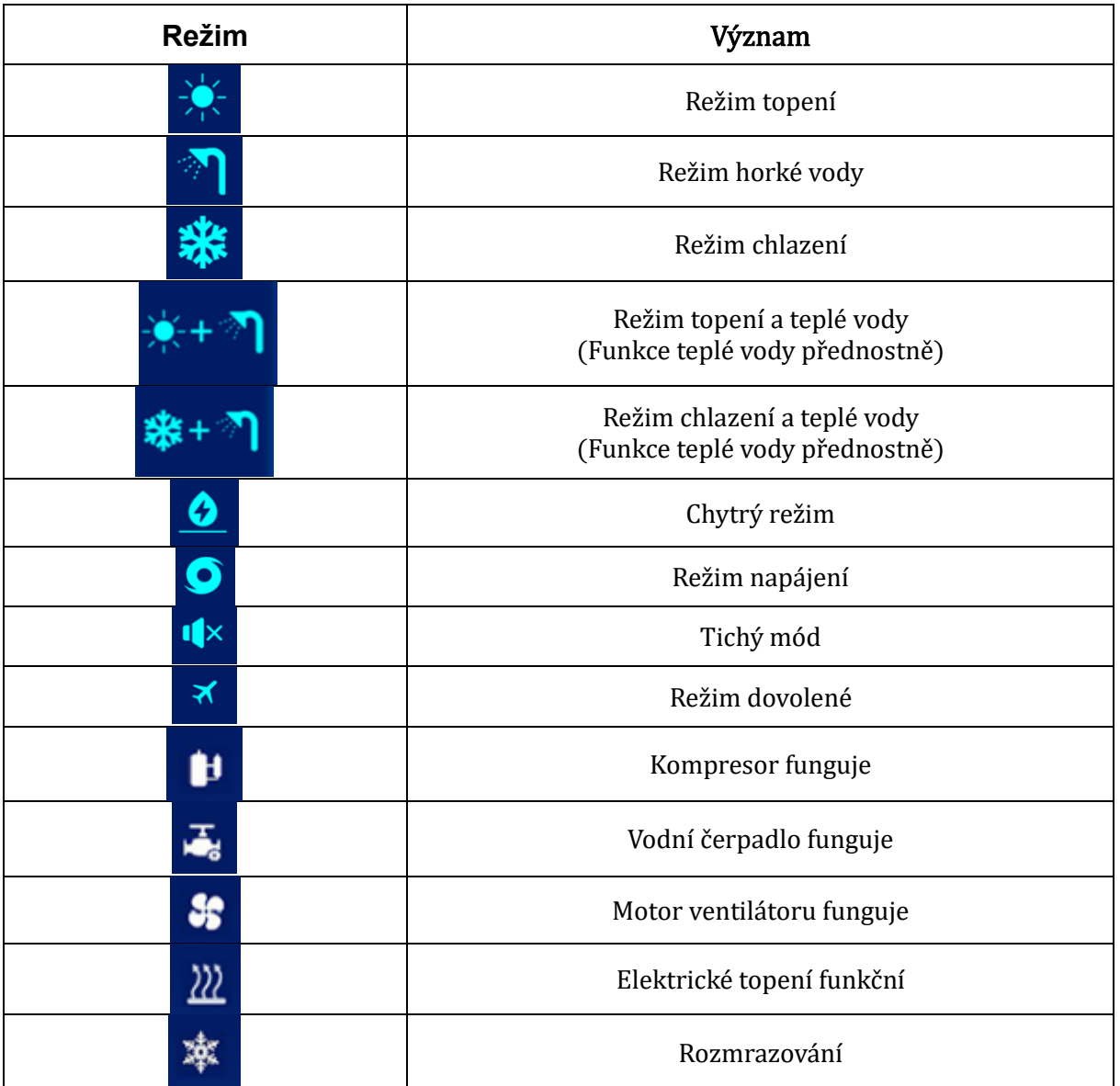

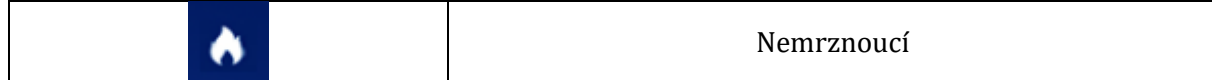

### 2. Definice tlačítek

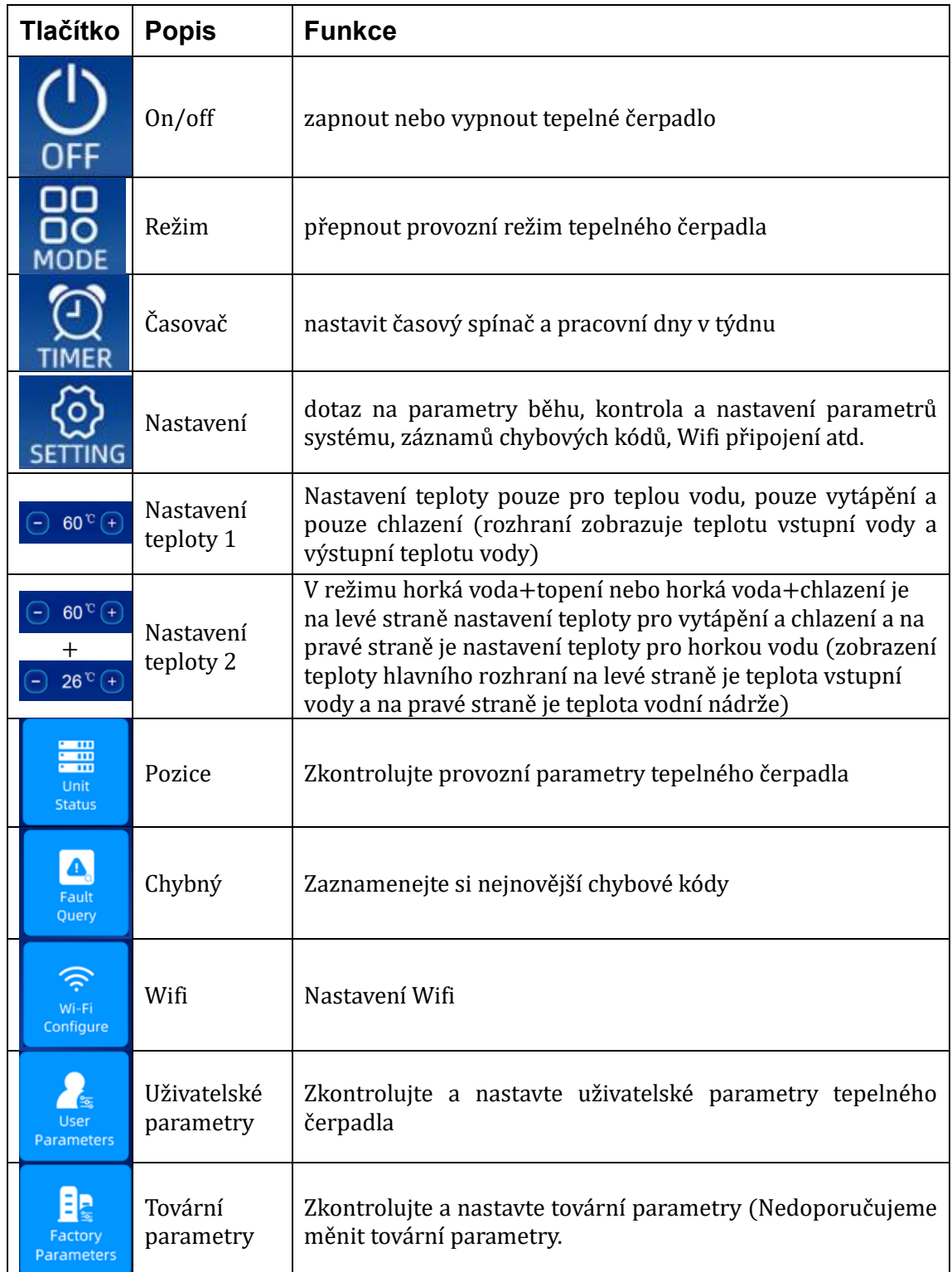

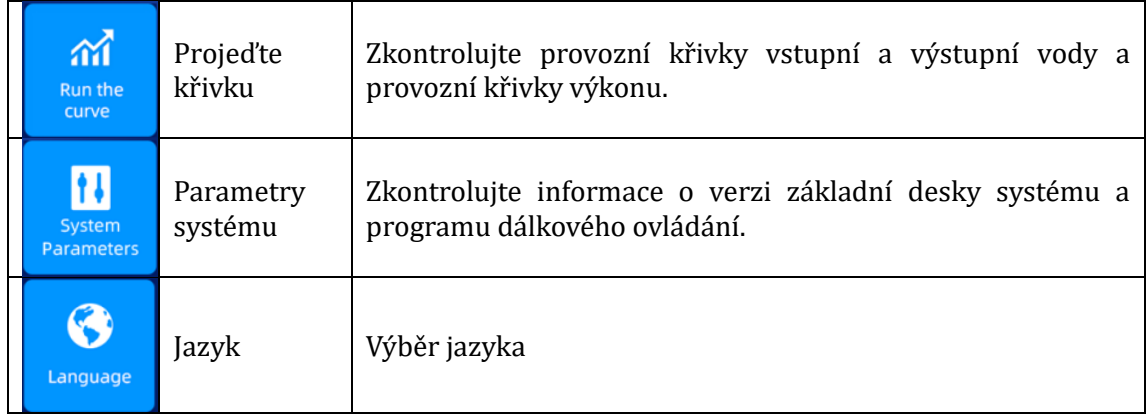

#### 3. Provoz drátového ovladače

#### 3.1. Spuštění / vypnutí tepelného čerpadla

V hlavním rozhraní stiskněte na 1 sekundu tlačítko "ON/OFF" a objeví se vyskakovací okno "Startup Confirmation". Po potvrzení spuštění se symbol režimu zobrazí ve stavu spouštění, ale ne ve stavu vypnutí.

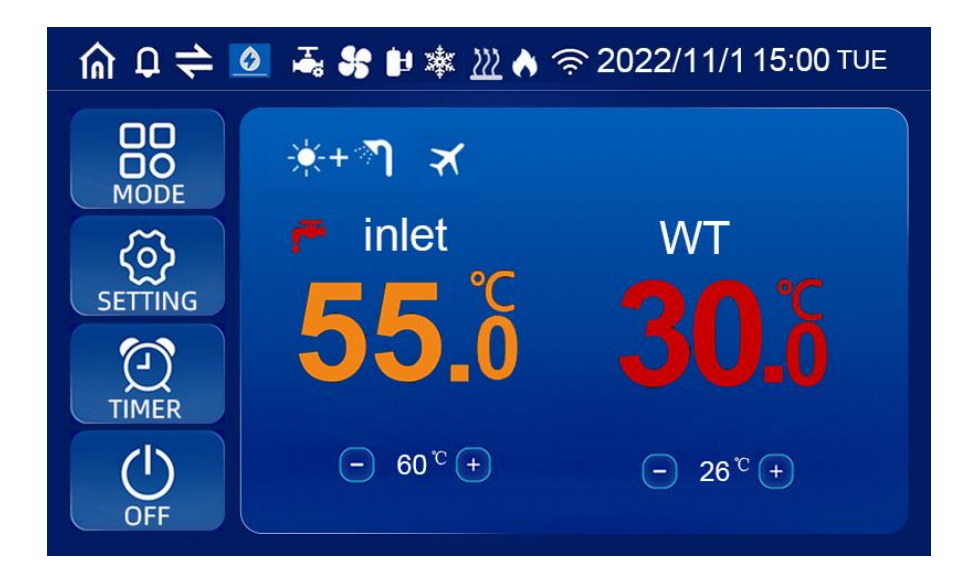

#### 3.2. NASTAVTE CÍLOVOU TEPLOTU VODY

V jednoduchém režimu (pouze chlazení, pouze vytápění, pouze režim teplé vody) klikněte na "+" a "-" na hlavním rozhraní pro nastavení požadované teploty; v duálním režimu (topení+teplá voda, chlazení+teplá voda) klikněte na "+" a "-" na levé straně hlavního rozhraní pro nastavení požadované teploty vytápění a chlazení; klikněte na "+" a "-" na pravé straně pro nastavení požadované teploty teplé vody.

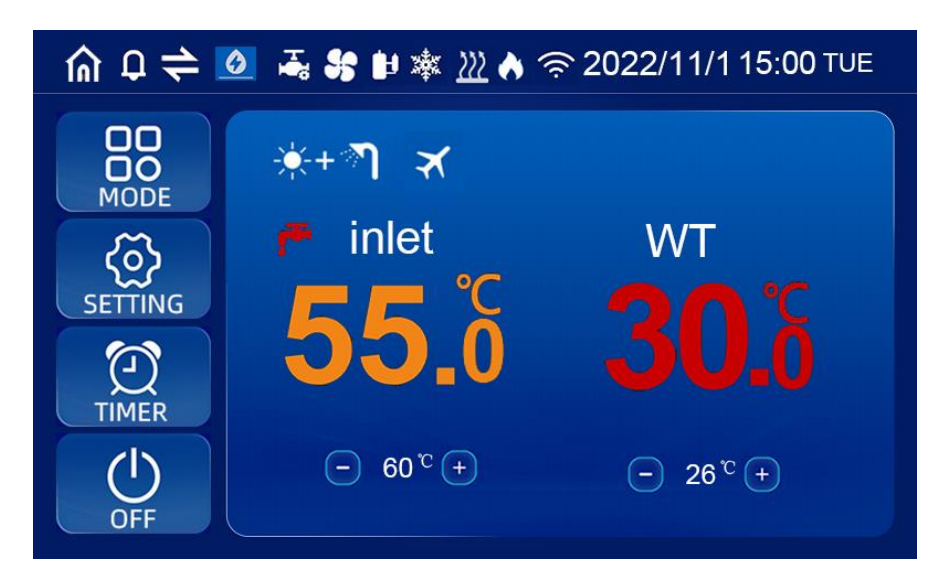

#### 3.3. NASTAVENÍ PROVOZNÍHO REŽIMU/VOLBA PROVOZNÍHO REŽIMU

V hlavním rozhraní stiskněte tlačítko "MODE" na 1 sekundu pro vstup do provozního režimu, frekvenčního režimu a rozhraní volby režimu dovolené a vyberte požadovaný provozní režim (model nastavení parametrů) a frekvenční režim jednotky;

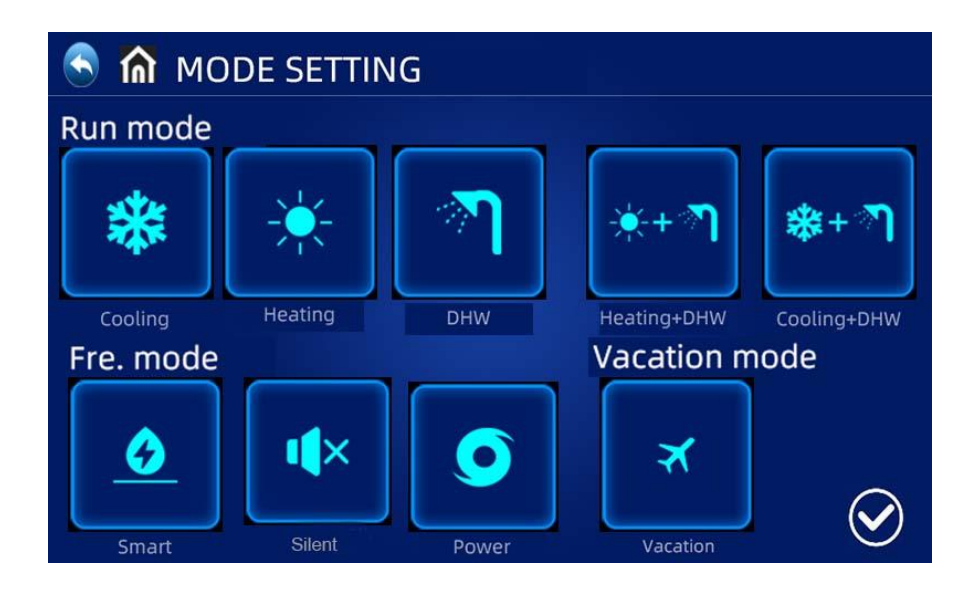

• Klikněte na "REŽIM" na rozhraní nastavení pro vstup do rozhraní výběru

provozního režimu

- Popis provozního režimu: v normálním režimu má tepelné čerpadlo na výběr provozní stavy Smart, Výkonný a Tichý
- Popis režimu dovolené: když je tento režim povolen, tepelné čerpadlo běží pouze v režimu vytápění, s nastavenou cílovou teplotou pro dovolenou

#### 3.4. NASTAVENÍ HODIN

- V hlavním rozhraní stiskněte pro vstup do rozhraní pro nastavení hodin, jak je uvedeno níže.
- Stiskněte datum (sloupec Rok/Měsíc/Den) nebo hodinu (sloupec Hodina:Minuta), klávesnice zadá hodnotu. Stiskněte den v týdnu (sloupec Den v týdnu) pro přepnutí z pondělí do neděle
- Stiskněte tlačítko CONFIRM pro uložení a ukončení, nebo stiskněte tlačítko CANCEL pro ukončení bez uložení.

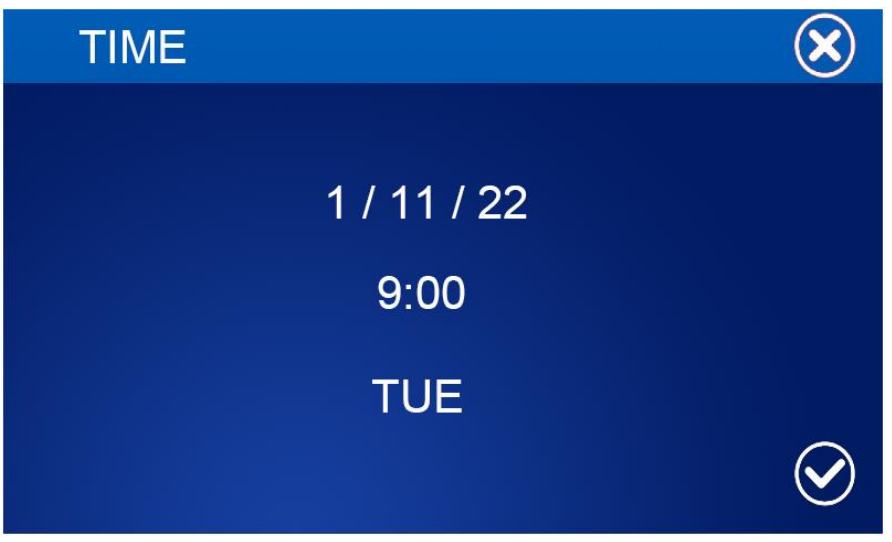

#### 3.5. NASTAVENÍ ČASOVAČE

- V hlavním rozhraní stiskněte tlačítko TIMER pro vstup do rozhraní nastavení časování.
- Ve sloupci WEEK si uživatelé mohou vybrat, ve kterých dnech v týdnu se má časovač přepnout. Když se tlačítko dne v týdnu (Od PO do NE) změní na bílé zvýraznění, časovač bude v daný den fungovat. Když tlačítko dne v týdnu zešedne, časovač v daný den nebude fungovat.
- Ve sloupci TIMER mohou uživatelé nastavit maximálně 4 páry časovačů
- Časovač je neplatný, pokud se čas zapnutí rovná času vypnutí ve stejném časovači.

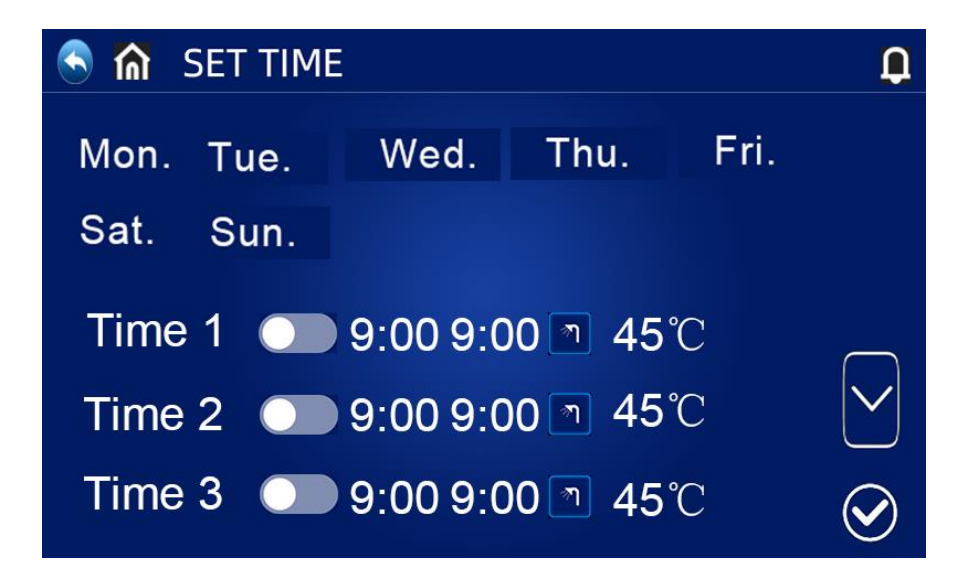

### TICHÝ ČAS

Kliknutím na v rozhraní "SET TIME" vstoupíte do tichého rozhraní časování. Jednotka poběží v tichém režimu během naplánované doby ztlumení.

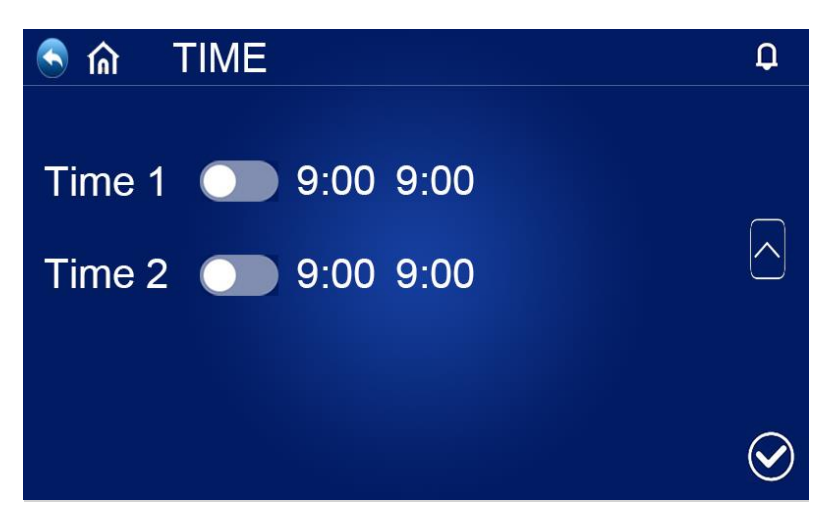

#### 3.6. DOTAZ PROVOZNÍCH PARAMETRŮ

Stiskněte tlačítko "SETTING" v hlavním rozhraní pro vstup do rozhraní nastavení. Poté stiskněte "UNIT STATUS" pro vstup do rozhraní seznamu jednotek, vyberte odpovídající jednotku pro vstup do "Parameter Query" a zkontrolujte provozní stav tepelného čerpadla. Stavová tabulka je následující:

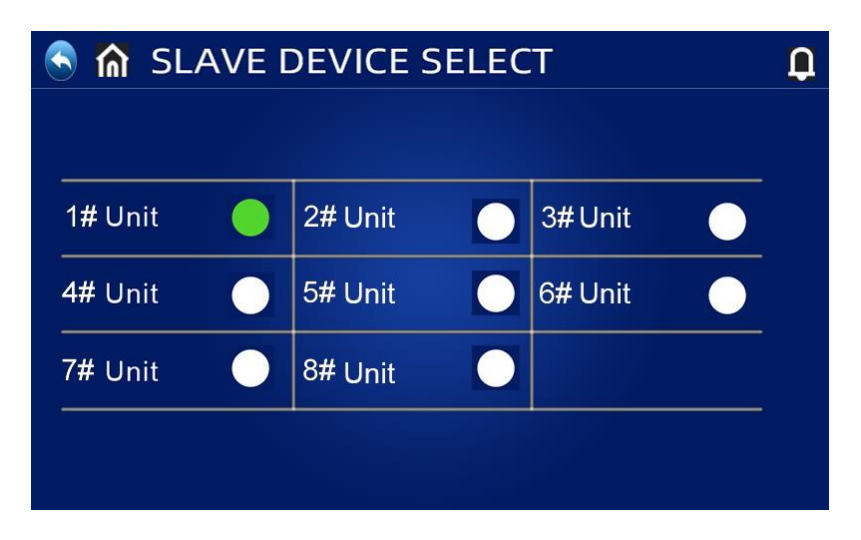

Nucené odmrazování: V rozhraní pro výběr jednotky dotazu na stav stiskněte a podržte odpovídající číslo jednotky, aby se zobrazilo rozhraní volby nuceného odmrazování příslušné jednotky. Pokud zvolíte Ano, příslušná jednotka přejde do nuceného odmrazování.

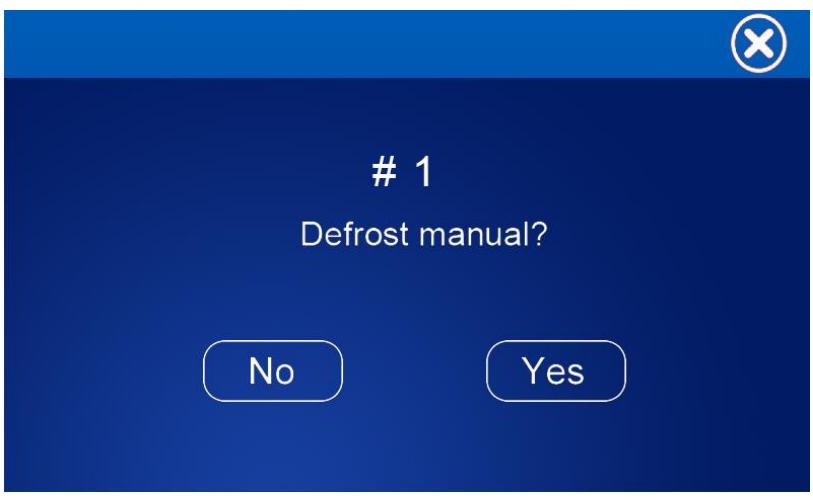

Seznam provozních parametrů:

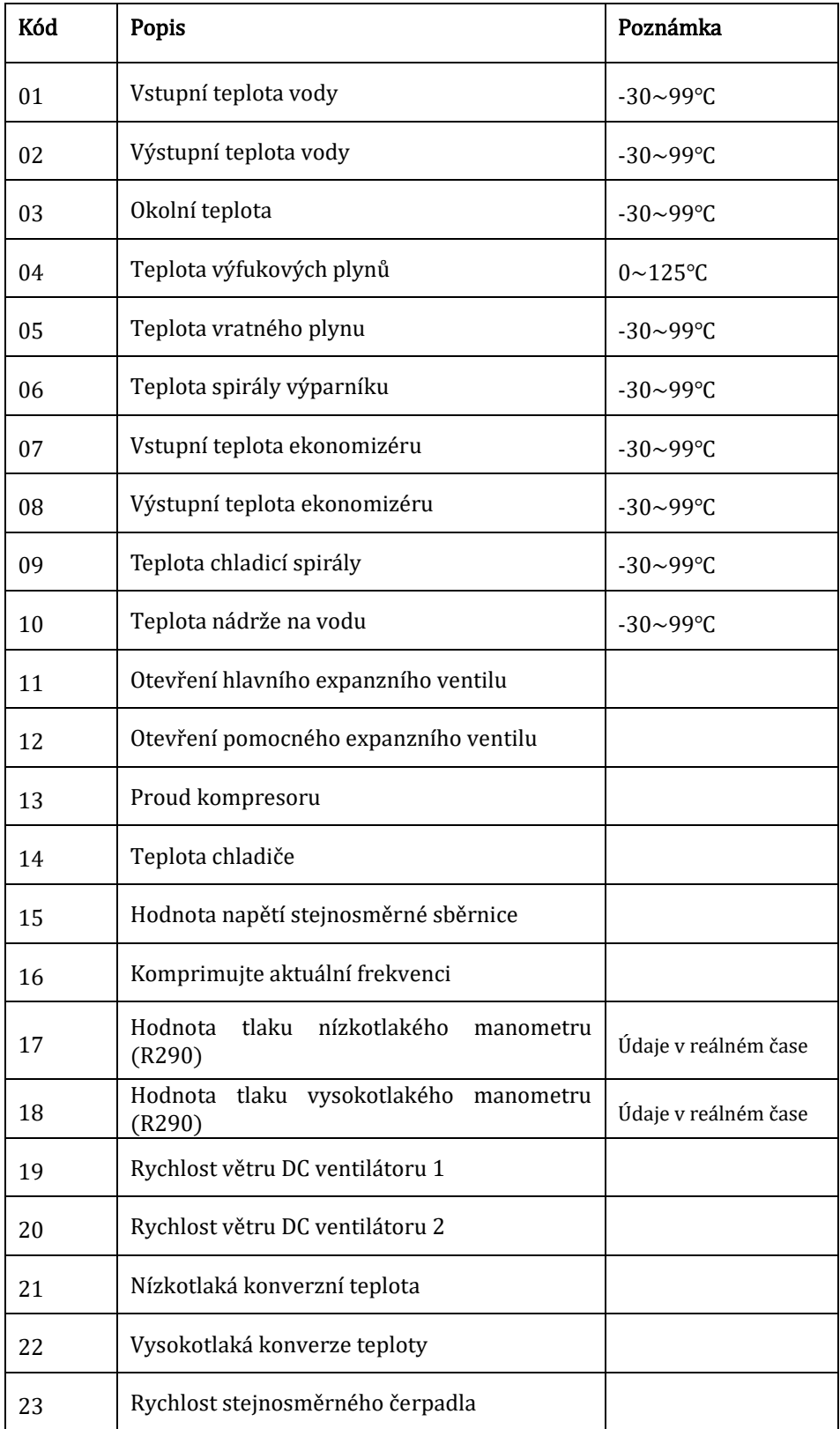

#### DOTAZ A NASTAVENÍ UŽIVATELSKÝCH PARAMETRŮ

Stiskněte "SETTING" v hlavním rozhraní pro vstup do rozhraní nastavení, poté stiskněte "USER PARAMETERS" pro vstup do dotazu na parametry a nastavení. Níže uvedené seznamy zobrazují kód, definici, rozsah a výchozí hodnotu.

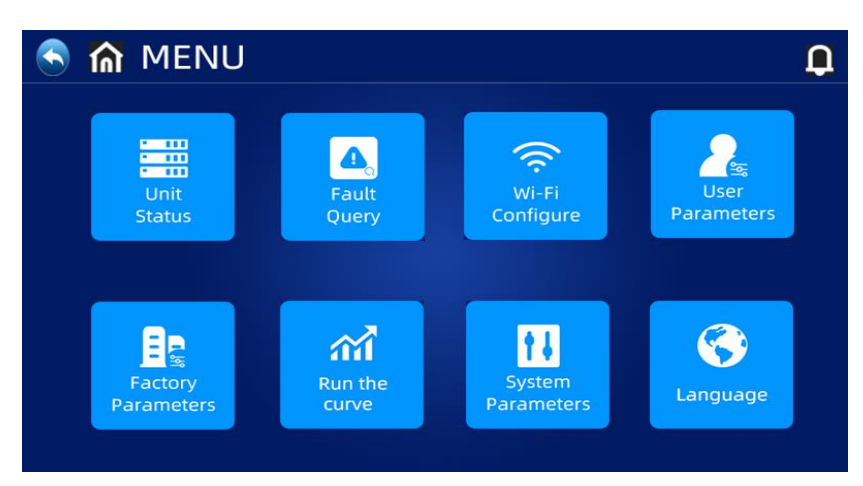

#### Seznam uživatelských parametrů:

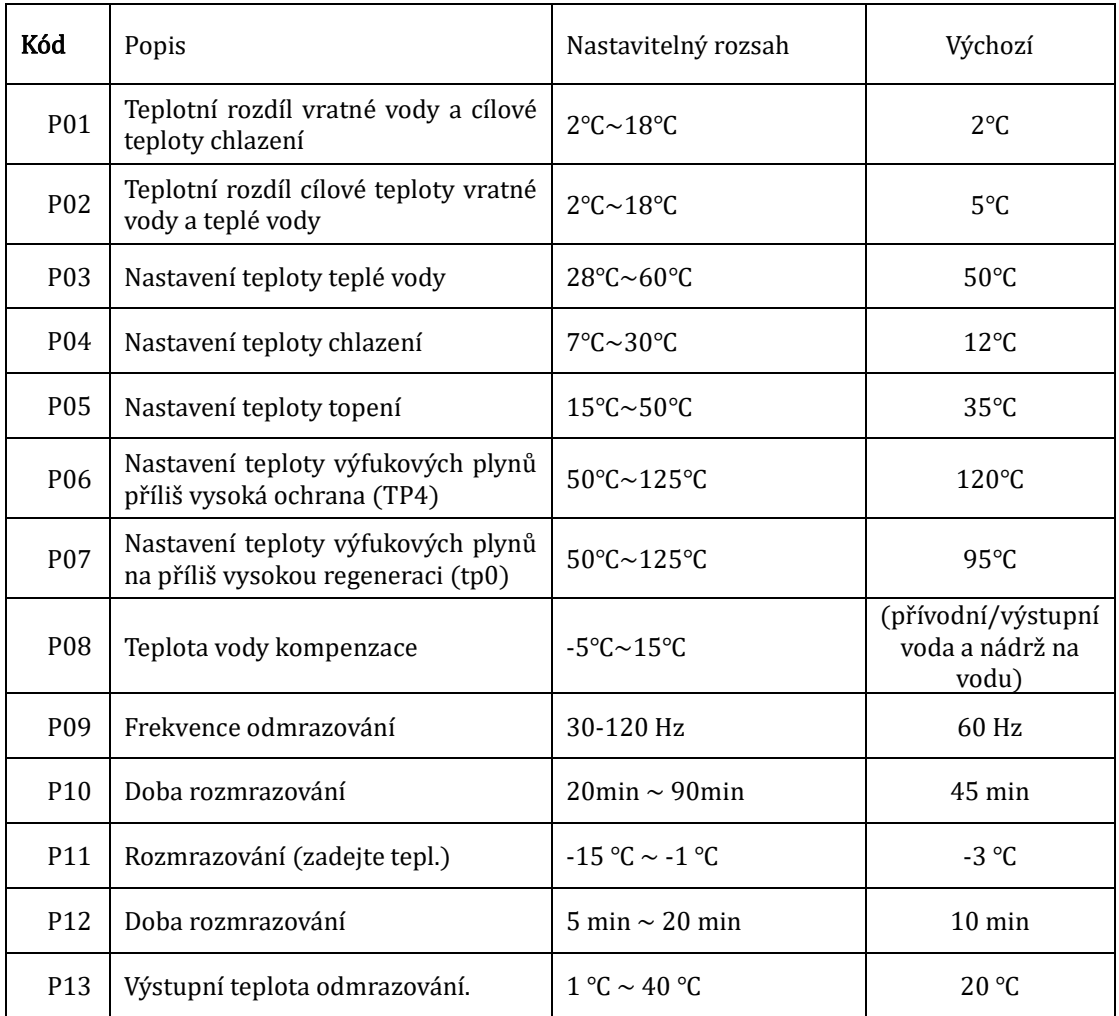

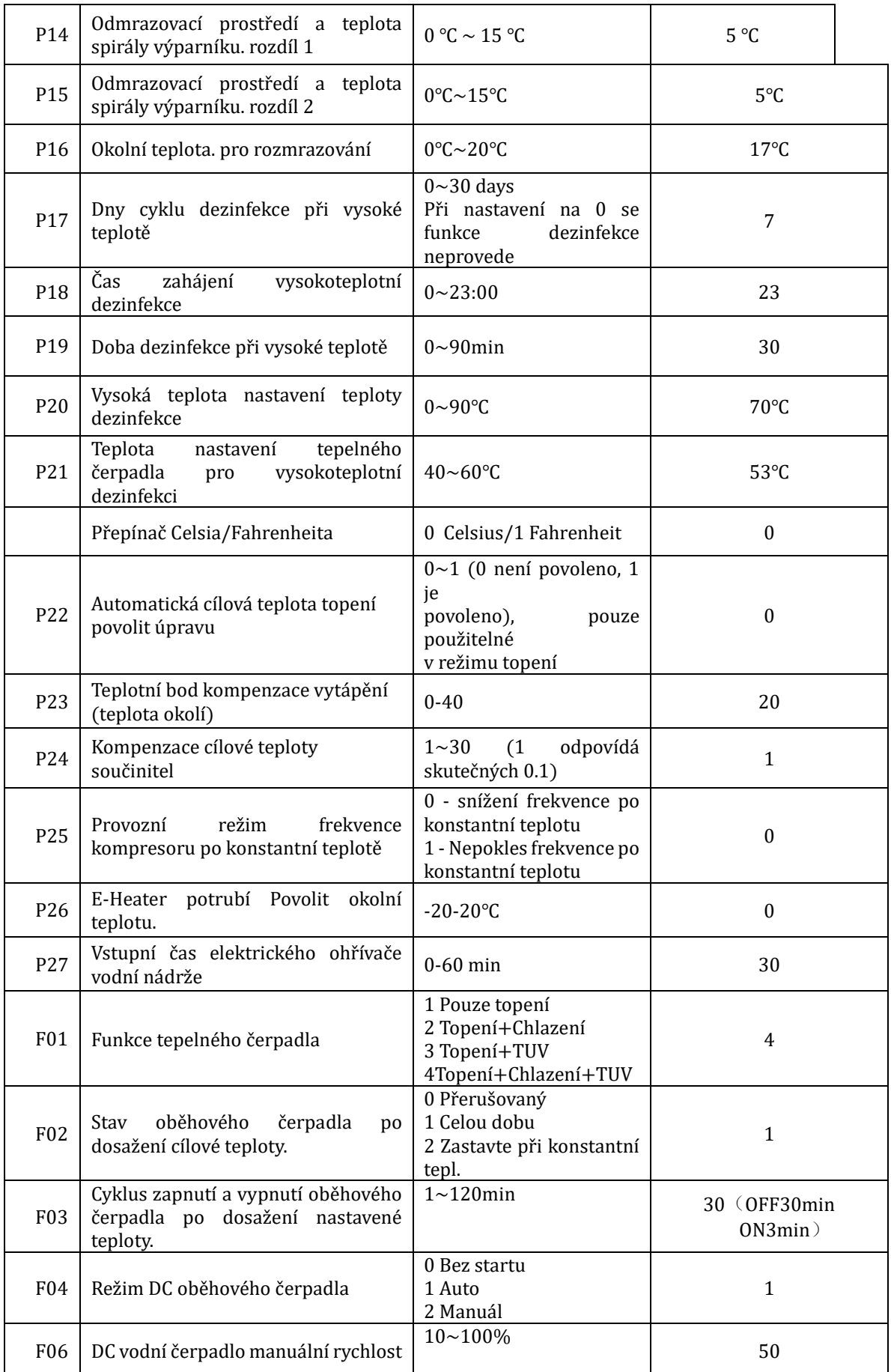

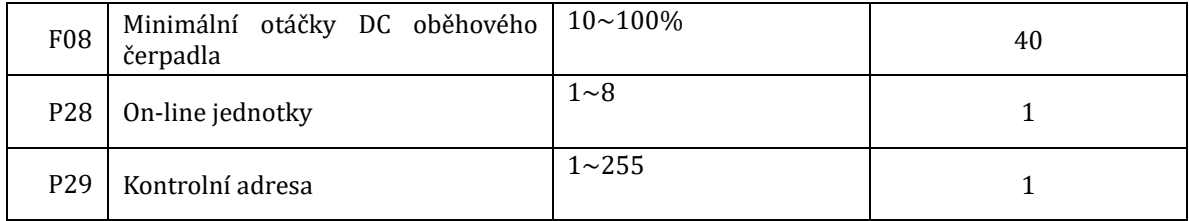

#### Obnovit tovární nastavení

V pravém horním rohu rozhraní továrního parametru R je tlačítko resetování tovární hodnoty parametru. Stisknutím tohoto tlačítka zobrazíte výběr potvrzení resetovaného parametru. Pokud zvolíte Ano, obnoví se výchozí tovární hodnota;

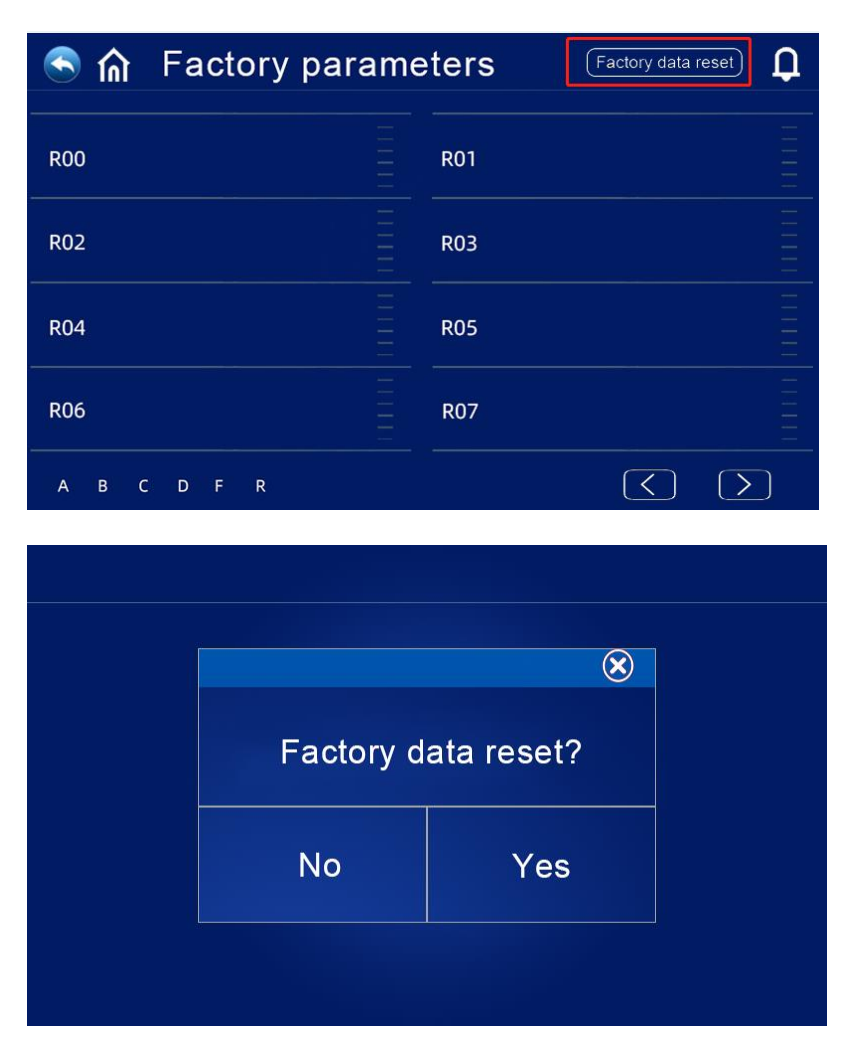

Funkce antisepse při vysoké teplotě (když je zvolena funkce horké vody):

- Cyklus antisepse při vysoké teplotě je jednou za 7 (P17) dní;
- Při vstupu do antisepse s vysokou teplotou bude nucen zapnout elektrický ohřívač vodní nádrže.
- Pokud je během procesu Antisepse teplota vodní nádrže > 65 °C (maximální nastavitelná teplota), kompresor se nespustí, ale spustí pouze elektrický ohřev; Pokud je teplota v nádrži na vodu ≤60 °C, spustí se kompresor i elektrický ohřívač.
- Když je teplota v nádrži na vodu ≥70 °C (P20) a ochranná teplota trvá 30 minut (P19), opusťte antisepsi vysoké teploty;
- Pokud po vstupu do antisepse s vysokou teplotou nedosáhne teplota nádrže na horkou vodu 70 °C po 1 hodině, vysokoteplotní program Antisepse bude ukončen.

#### Logika automatického nastavení cílové teploty (v režimu vytápění):

- Cílovou teplotu v režimu vvytápění lze automaticky upravit podle okolní teploty.
- Podmínky vstupu když parametr P22=1 umožňuje automatické nastavení požadované teploty vytápění.
- Vzorec pro výpočet cílové teploty vytápění Pset (cílová teplota vytápění) =  $20 + (P24/10) * (P23 - \text{aktuální okolní teplota})$

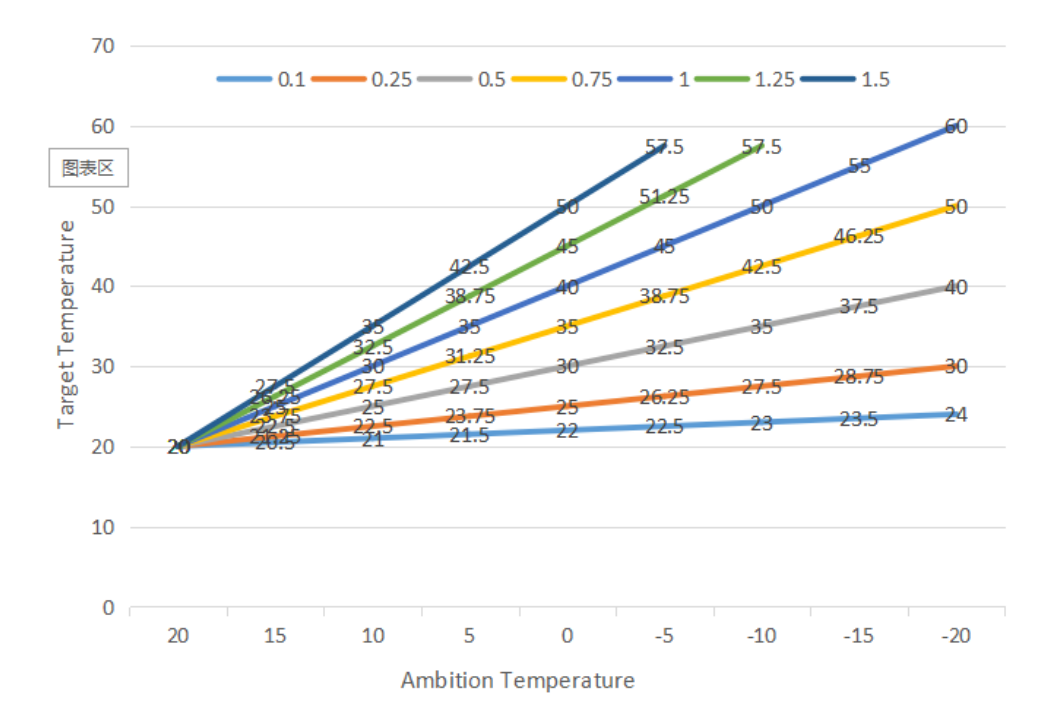

Výše uvedené různé křivky představují různé hodnoty P24. (Když P24=1, skutečná hodnota je 0,1) Cílový teplotní rozsah automatického nastavení teploty je 20 – 60 °C

#### Pomocný elektrický ohřívač pro vodní nádrž

- Podmínky spuštění (všechny níže uvedené podmínky musí být splněny současně)
	- 1) V režimu teplé vody;
	- 2) Kompresor běží P27 30 minut;
	- 3) Existuje požadavek na teplou vodu a teplota vodní nádrže je ≤55 ℃; 4) Čerpadlo běží
- Výstupní podmínka (pouze je třeba splnit kteroukoli z níže uvedených podmínek)
	- 1) Když tepelné čerpadlo provádí režim chlazení / režim teplé vody;
	- 2) Když není požadavek na teplou vodu nebo konstantní teplotu;

3) Snímač teploty vodní nádrže má poruchový alarm;

- Když probíhá odmrazování (nucené odmrazování), sekundární nemrznoucí kapalina, je nuceno zapnout elektrické topení;
- Dojde-li k poruše vysokého tlaku (k poruše nízkého tlaku), k poruše snímání teploty výfukových plynů (k zastavení nadměrné ochrany výfukových plynů) a pokud je kompresor zablokován a nelze jej spustit, po 5 minutách se místo kompresoru spustí elektrický ohřev

#### Pomocný elektrický ohřívač pro prostorové vytápění

Povolit podmínku: V režimu topení: Okolní teplota < P26 (0 °C) nebo okolní teplota. Porucha snímače K dispozici je požadavek na vvytápění, teplota vstupní vody ≤ nastavená teplota vytápění. (P05) - Rozdíl restartu (P01); Vodní čerpadlo během pracovních stavů Když jsou splněny výše uvedené podmínky, elektrický ohřívač se zapne. • Podmínka vypnutí: V režimu chlazení nebo horké vody Bez požadavku na vytápění nebo konstantní teploty. Řízení Teplota vstupní vody. Porucha senzoru nebo alarm Okolní teplota >  $0^{\circ}$ C (P26) +1 Poruchy průtoku vody

Vypnutí oběhového čerpadla E-ohřívač se vypne, když je splněna některá z výše uvedených podmínek.

### Obecná provozní příručka

Bezpečnostní opatření při prvním spuštění

Kontroly prvního boot-strapu a běžícího stavu

1. Aby byl zajištěn stejný výkon jako na štítku produktu, požadovaný výkon.

2. Elektrické připojení jednotky: Zkontrolujte, zda je vedení napájecího kabelu a

připojení v pořádku; pokud je zemnicí vodič správně připojen; Zkontrolujte, zda je vodní čerpadlo a jiné řetězové zařízení správně připojeno

3. Vodní potrubí a potrubí: Vodní potrubí a potrubí se musí dvakrát a třikrát umýt, zajistit čistotu a žádné znečištění.

4. Zkontrolujte vodní systém: Pokud je vody dostatek a žádný vzduch, zajistěte, aby nedocházelo k úniku

5. První řemínek nebo opětovné spuštění po dlouhé době zastavení, zajistěte zapnutí napájení a zahřívání klikové skříně alespoň 12 hodin (teplota místní smyčky je nulová). Nejprve se spustí vodní čerpadlo, chvíli vydrží, ventilátor se spustí, kompresor se spustí, jednotka běžná práce.

6. Kontroly chodu (podle následujících údajů zkontrolujte, zda běží jednotka normálně) Po normálním chodu jednotky zkontrolujte následující položky:

a.) vstupní a výstupní teplota vody.

b.) cyklický proud vody na straně

c.) běžící elektrický proud kompresoru a ventilátoru

d.) Vvsoká a nízká hodnota tlaku při provozu topení.

UPOZORNĚNÍ - toto tepelné čerpadlo nepoužívejte, pokud se nějaké elektrické součásti dostaly do kontaktu s vodou. Okamžitě zavolejte kvalifikovaného servisního technika, aby zkontroloval tepelné čerpadlo.

POZOR - udržujte všechny předměty v bezpečné vzdálenosti nad tepelným čerpadlem. Blokování proudění vzduchu by mohlo poškodit jednotku a způsobit ztrátu záruky.

#### Uživatelská příručka

1. Práva a odpovědnost

1.1 Aby bylo zajištěno, že budete mít servis v záruční době, může jednotku nainstalovat a opravit pouze profesionální personál serveru a technologie. Pokud tento požadavek porušíte a způsobíte jakoukoli ztrátu a škodu, naše společnost nenese žádnou odpovědnost.

1.2 Po obdržení jednotky zkontrolujte, zda nedošlo k poškození zásilky a zda jsou všechny díly kompletní; jakékoli poškození a nedostatek dílů prosím písemně oznamte prodejci.

Uživatelská příručka

2.1 Všechna bezpečnostní ochranná zařízení jsou nastavena v jednotce před opuštěním továrny, neupravujte je sami.

2.2 Jednotka má dostatek chladiva a mazacího oleje, nedoplňujte je ani nevyměňujte; pokud je potřeba doplnit kvůli netěsnosti, podívejte se na množství na typovém štítku (pokud doplníte chladivo, je třeba znovu vysát).

2.3 Externí vodní čerpadlo se musí spojit se zprávou jednotky, jinak snadno zobrazí různé alarmy nedostatku vody.

2.4 Systém pravidelné čisté vody podle požadavku na údržbu.

2.5 Věnujte pozornost nemrznoucí směsi, když je okolní teplota. v zimě je menší než nula.

2.6 Bezpečnostní opatření

a.) Uživatel si nemůže jednotku nainstalovat sám, zajistit, aby to provedl agent nebo specializovaná instalační společnost, jinak může způsobit bezpečnostní nehodu a ovlivnit účinek použití.

b.) Při instalaci nebo používání jednotky zkontrolujte, zda výkon odpovídá výkonu jednotky.

c.) Hlavní vypínač jednotky by měl instalovat ochranu proti úniku; napájecí kabel musí splňovat požadavky na napájení jednotky a národní normy a místní požární a bezpečnostní předpisy.

d.) Jednotka musí mít zemnící vodič; nepoužívejte jednotku bez uzemňovacího vodiče; zakažte připojit zemnící vodič k nulovému vedení nebo vodnímu čerpadlu.

e.) Hlavní vypínač jednotky by měl být nastaven na mnohem vyšší hodnotu 1,4 metru (dítě se ho nedotýkají), aby si s ním děti nehrály a způsobily nebezpečí.

f.) Horká voda o teplotě vyšší než 52 °C může způsobit poškození, horkou a studenou vodu je nutné smíchat a poté ji použít.

g.) Když je jednotka namočená, kontaktujte továrnu nebo oddělení údržby, po údržbě ji můžete znovu použít.

h.) Zakažte vkládání jakýchkoli nástrojů do plotu ventilátoru jednotky, ventilátor je nebezpečný. (zvláštní péče o děti)

i.) Nepoužívejte jednotku, pokud je vypnutý ventilátor.

j.) Abyste předešli úrazu elektrickým proudem nebo požáru, neskladujte a nepoužívejte v okolí jednotky přípravky, olejové barvy, benzín atd. hořlavý plyn nebo kapalinu; nelijte na jednotku vodu ani jinou kapalinu a nedotýkejte se jednotky mokrýma rukama.

k.) Nenastavujte spínač, ventil, ovladač a interní data kromě firemního serveru nebo oprávněného personálu.

l.) Pokud se bezpečnostní ochranné zařízení často spouští, kontaktujte výrobce nebo místního prodejce.

#### Část IV.

#### Obecná údržba

#### Chybové kódy ovladače

Pokud dojde k chybě v tepelných čerpadlech, kód chyby a definice chyby se zobrazí v hlavním rozhraní a záznam se uloží do sloupce FAULTY v rozhraní NASTAVENÍ.

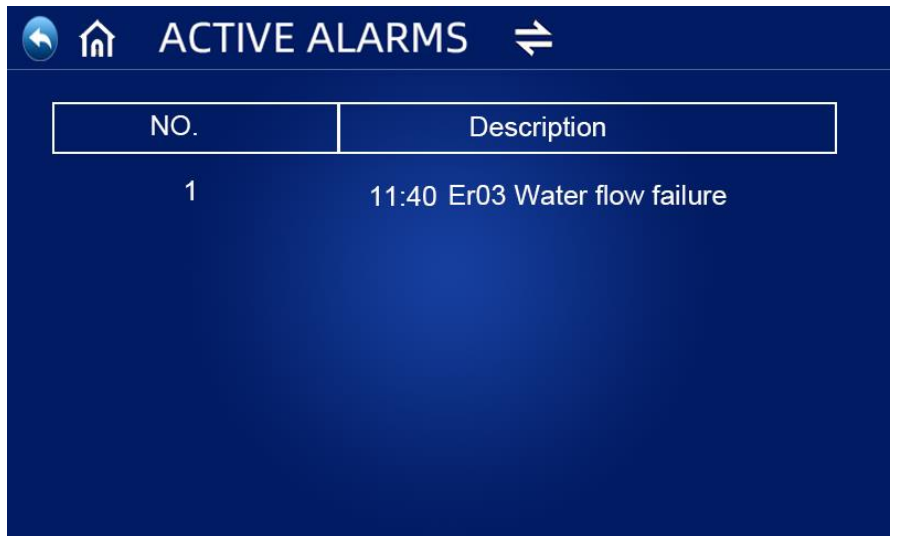

Na ovládacím panelu se zobrazí následující běžné chybové kódy:

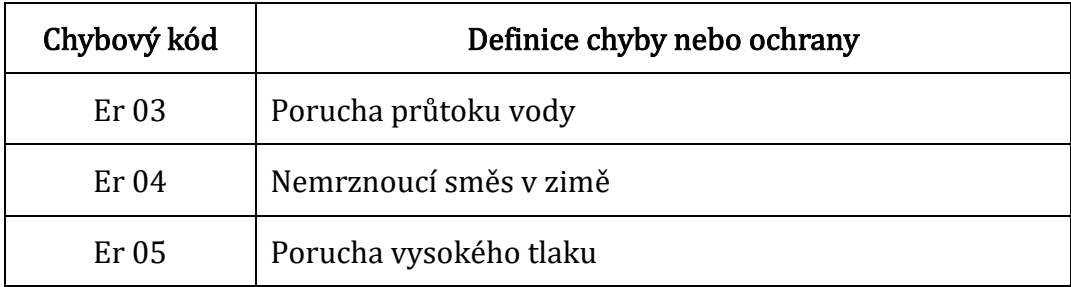

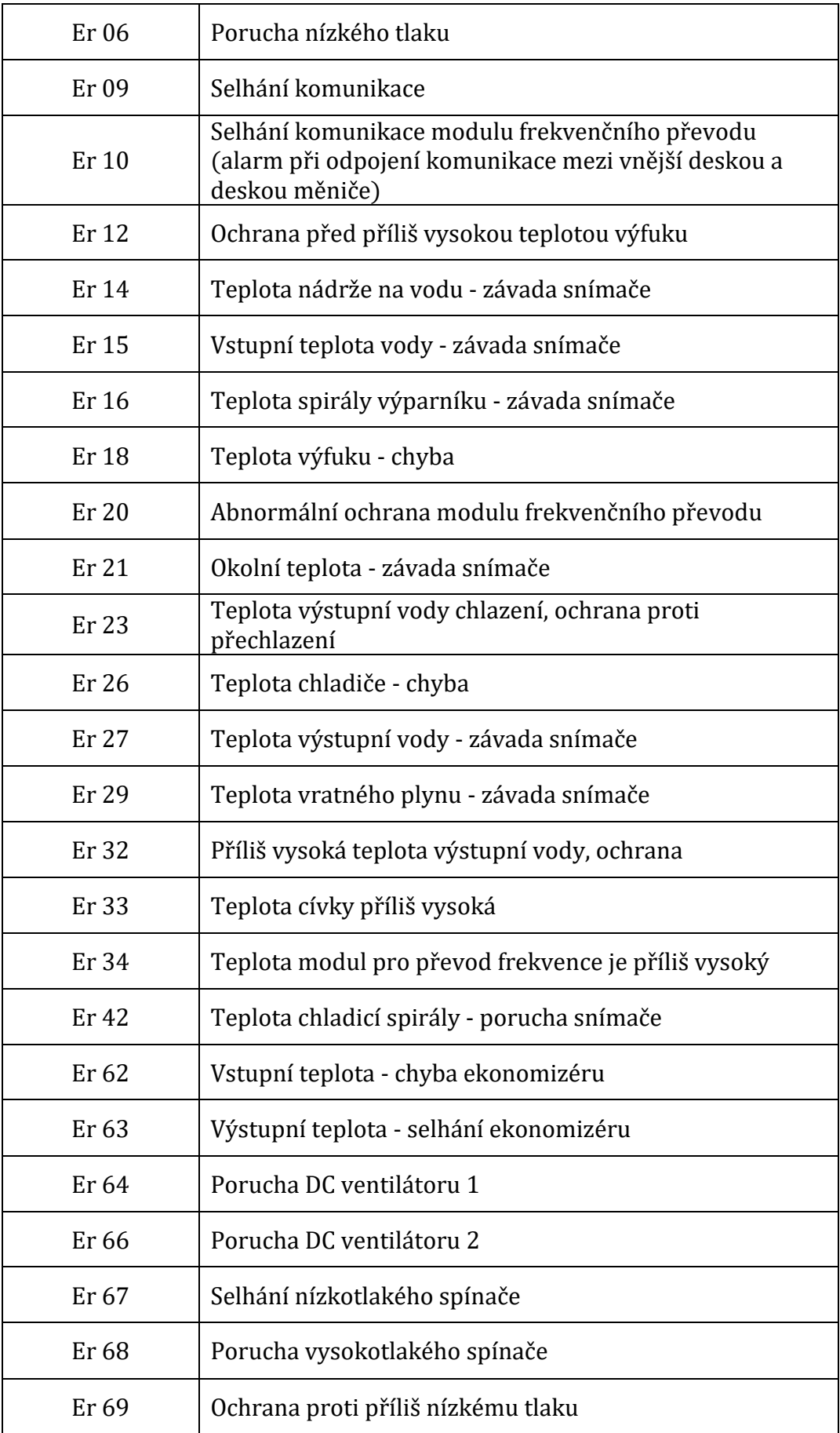

# Er 70 Ochrana proti příliš vysokému tlaku

Když je v systému chyba Er 20, zobrazí se níže podrobný kód chyby od 1 do 348. Mezi nimi jsou 1~128 v první třídě, když se zobrazí jako priorita, 257~384 jsou ve druhé třídě, který se zobrazí pouze v případě, že se neobjeví chyba 1~128. Pokud se ve stejné třídě objeví 2 nebo více než 2 chyby současně, zobrazí se součet čísel chyb. Pokud například existují současně 16 a 32, zobrazí se chybový kód 48 (16+32=48).

| Chybný<br>kód  | Název                                 | Popis                                                                           | Návrh řešení                                                                       |
|----------------|---------------------------------------|---------------------------------------------------------------------------------|------------------------------------------------------------------------------------|
| $\mathbf{1}$   | <b>IPM Nadproud</b>                   | IPM Problém s modulem                                                           | Vyměňte modul měniče                                                               |
| $\overline{2}$ | synchronní<br>kompresor<br>abnormální | Porucha kompresoru                                                              | Vyměňte kompresor                                                                  |
| $\overline{4}$ | Rezervováno                           |                                                                                 |                                                                                    |
| 8              | výstupní fáze<br>kompresoru chybí     | Kabeláž kompresoru<br>odpojená nebo špatný<br>kontakt                           | Kontrola vstupního<br>obvodu kompresoru                                            |
| 16             | Nízké napětí DC<br>sběrnice           | Vstup příliš nízké napětí,<br>porucha modulu PFC                                | Zkontrolujte vstupní<br>napětí, vyměňte modul                                      |
| 32             | DC sběrnice vysoké<br>napětí          | Vstupní napětí je příliš<br>vysoké, porucha PFC<br>modulu                       | Vyměňte modul měniče                                                               |
| 64             | Přehřátí radiátoru                    | Porucha motoru<br>ventilátoru hlavní<br>jednotky, ucpání<br>vzduchového potrubí | Zkontrolujte motor<br>ventilátoru, vzduchové<br>potrubí                            |
| 128            | Chyba teploty<br>radiátoru            | Zkrat čidla chladiče nebo<br>porucha přerušeného<br>okruhu                      | Vyměňte modul měniče                                                               |
| 257            | Selhání komunikace                    | Modul invertoru<br>neobdržel objednávku od<br>hlavního ovladače                 | Zkontrolujte<br>komunikační vedení =<br>mezi hlavním ovladačem<br>a modulem měniče |
| 258            | Chybí vstupní fáze<br>AC              | Chybí vstupní fáze<br>(třífázový modul je<br>účinný)                            | Kontrolní vstupní obvod                                                            |
| 260            | Nadproud AC<br>vstupu                 | Vstupní třífázová<br>nevyváženost (třífázový<br>modul je účinný)                | Kontrolní vstupní<br>třífázové napětí                                              |

Podrobný seznam chybových kódů pro Er 20:

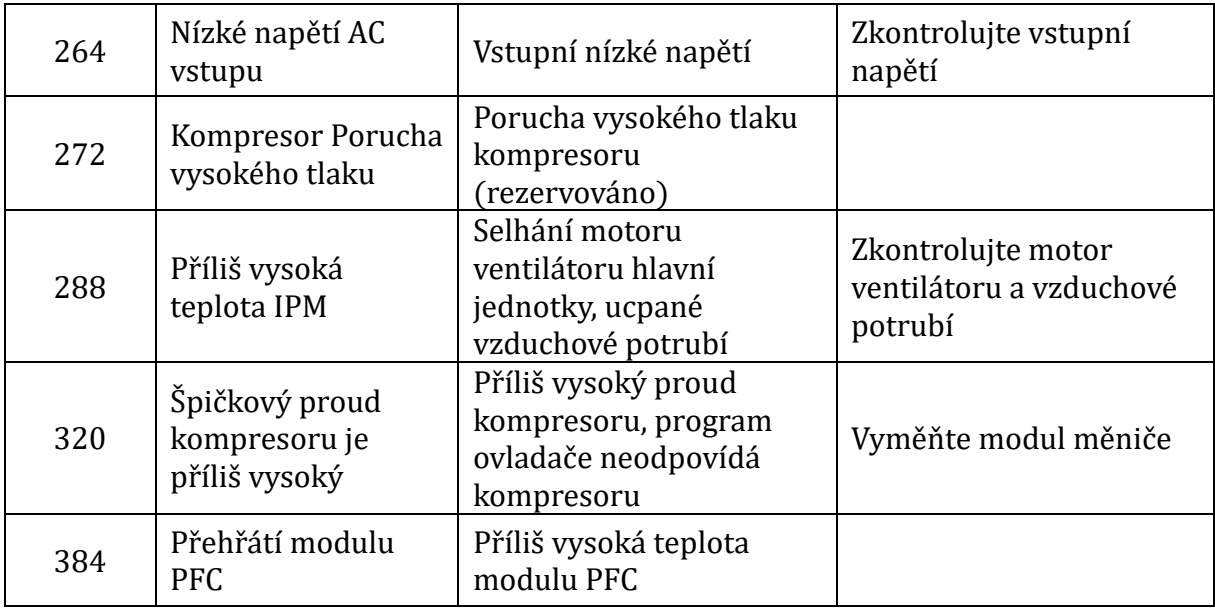

#### Inspekce majitele

Doporučujeme provádět kontroly tepelných čerpadel často, zejména po abnormálních povětrnostních podmínkách. Pro vaši kontrolu jsou doporučeny následující základní pokyny:

1. Ujistěte se, že přední část jednotky je přístupná pro budoucí servis.

2. Udržujte horní a okolní oblasti tepelného čerpadla bez jakýchkoli nečistot.

3. Udržujte všechny rostliny a keře zastřižené a mimo dosah tepelného čerpadla, zejména v

oblasti nad ventilátorem.

4. Zabraňte rozstřikování postřikovačů trávy na tepelné čerpadlo, abyste zabránili korozi

a

poškození.

- 5. Ujistěte se, že zemnící vodič je vždy správně připojen.
- 6. Filtr musí být pravidelně udržován, aby byla zajištěna čistá a zdravá voda, která chrání tepelné čerpadlo před poškozením.
- 7. Pokračujte v kontrole elektrického zapojení a elektrických součástí, abyste se ujistili, že fungují normálně.

8. Všechna bezpečnostní ochranná zařízení byla nastavena; prosím neměňte tato nastavení.

 Pokud jsou potřeba nějaké změny, kontaktujte prosím autorizovaného instalačního technika/agenta.

- 9. Pokud je tepelné čerpadlo instalováno pod střechou bez okapového žlabu, zajistěte, aby byla přijata všechna opatření, aby nedošlo k zaplavení jednotky nadměrnou vodou.
- 10. Nepoužívejte toto tepelné čerpadlo, pokud se některá elektrická část dostala do

kontaktu

s vodou. Kontaktujte autorizovaného instalačního technika/agenta.

11. Pokud zvýšení spotřeby energie není způsobeno chladnějším počasím, poraďte se prosím

s místním autorizovaným instalačním technikem/agentem.

12. Pokud tepelné čerpadlo delší dobu nepoužíváte, vypněte jej a odpojte jej od síťového napájení.

### Odstraňování problémů

K vyřešení problémů - problémů s tepelným čerpadlem DC Inverter použijte následující informace o odstraňování problémů.

VAROVÁNÍ - RIZIKO ÚRAZU ELEKTRICKÝM PROUDEM NEBO ÚRAZU ELEKTRICKÝM PROUDEM.

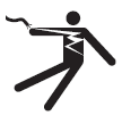

Před zahájením instalace tepelného čerpadla se ujistěte, že jsou odpojeny všechny vysokonapěťové obvody. Kontakt s těmito obvody může mít za následek smrt nebo vážné zranění uživatelů, instalačních techniků nebo jiných osob v důsledku úrazu elektrickým proudem a může také způsobit poškození majetku.

NEOTVÍREJTE žádnou část tepelného čerpadla, mohlo by dojít k úrazu elektrickým proudem.

1. Udržujte ruce a vlasy mimo lopatky ventilátoru, abyste se nezranili.

2. Pokud neznáte svůj ohřívač:

a) NEPOKOUŠEJTE se upravovat nebo opravovat jednotku bez konzultace s autorizovaným instalačním technikem/zástupcem.

b) PŘEČTĚTE SI PROSÍM kompletní Instalační a/nebo Uživatelskou příručku, než se pokusíte provést servis nebo seřídit ohřívač.

DŮLEŽITÉ: Před pokusem o servis nebo opravu vypněte hlavní napájení tepelného čerpadla DC invertor.

### Údržba

Jednotka tepelného čerpadla se vzduchovým zdrojem DC Inverter je vysoce automatizační zařízení. Pokud je o jednotky pravidelně a účinně pečováno a udržována, provozní spolehlivost a životnost jednotky se výrazně zvýší.

Při provádění údržby je třeba věnovat větší pozornost důležitým radám uvedeným níže: 1. Vodní filtr je třeba pravidelně čistit, abyste se ujistili, že voda je čistá a zabráníte jakémukoli poškození způsobenému ucpáním filtru.

2. Veškerá bezpečnostní ochranná zařízení nastavená již před opuštěním továrny, zakažte seřizovat svépomocí. Nemohli jsme převzít žádnou odpovědnost za jakékoli poškození jednotky způsobené samočinným nastavením uživatele.

3. Okolí jednotky musí být čisté, suché a průvan. Pokud by se strana výměníku tepla mohla čistit pravidelně (každé 1-2 měsíce), účinnost výměny tepla bude lepší a úspora energie.

4. Doplňování vody do vodního systému a zařízení pro odvod vzduchu se musí často kontrolovat, aby se zabránilo vniknutí vzduchu do systému, což by způsobilo snížení cirkulace vody nebo problémy s vodním cyklem, nebo to ovlivnilo chlazení jednotky, účinnost vytápění a pracovní spolehlivost.

6. 5. Napájení jednotky a elektrické vedení musí být často kontrolováno, ujistěte se, že vedení je upevněno a elektrická součást je v pořádku. Pokud je abnormální, musí být opravena nebo vyměněna, jednotka musí být spolehlivě spojena se zemí.

7. Během provozu jednotky často kontrolujte všechny součásti. Zkontrolujte, zda je pracovní tlak chladicího systému normální nebo ne. Zkontrolujte spoj potrubí a ventil vstřikování vzduchu, zda nejsou mastné nečistoty. Ujistěte se, že nedochází k úniku chladiva v chladicím systému.

7. Neukládejte kolem jednotky žádné drobné předměty pro případ, že by blokovali vstup a výstup vzduchu. Okolí jednotky musí být udržováno v čistotě, suchu a průvanu.

8. Voda z vodovodního systému se musí vypustit, pokud jednotka potřebuje dlouhou přestávku po určité době provozu. A napájení musí být vypnuto, nasaďte kryt na jednotku. Teprve po naplnění vodního systému vodou a průběžné kontrole jednotky a zapnutí jednotky, aby se zahřála po dobu nejméně 6 hodin, je vše v pořádku, pak lze jednotku znovu spustit.

#### Oznámení:

Jednotka by měla být vybavena vyhrazeným napájecím zdrojem. Rozsah napětí by měl být v rozmezí  $\pm 10$  %. Spínač by měl být automatický vzduchový spínač. Nastavený elektrický proud by měl být 1,5 násobek provozního proudu a měl by být vybaven chybějící fázovou ochranou. Nožový spínač je v jednotce zakázáno používat.

Jednotka musí být zapnutá, aby se zahřála nejméně 12 hodin před spuštěním každou sezónu. Pokud modely pouze s chlazením v zimě dlouhodobě nefungují, ujistěte se, že jste vypustili veškerou vodu pro případ, že by potrubí a jednotka byly poškozeny mrazem. Hlavní ovladač a jednotka by měly být ve shodě a nemohly by být vypnuty, pokud modely pouze s vytápěním přestanou v zimě dlouhodobě fungovat, aby se zabránilo poškození mrazem.

Spínač tepelného čerpadla nemohl být používán často, nemůže být více než 4krát během jedné hodiny. Elektrická skříň musí zabránit působení vlhkosti.

Zakažte proplachování vzduchového tepelného čerpadla DC invertor vodou, zabraňte jakémukoli úrazu elektrickým proudem nebo jiným nehodám.

### Běžné chyby a ladění

Uživatel si musí najmout odborný personál údržby, který opraví, pokud má jednotka během práce nějaké problémy. Zaměstnanci údržby mohou při ladění nahlédnout do tabulky.

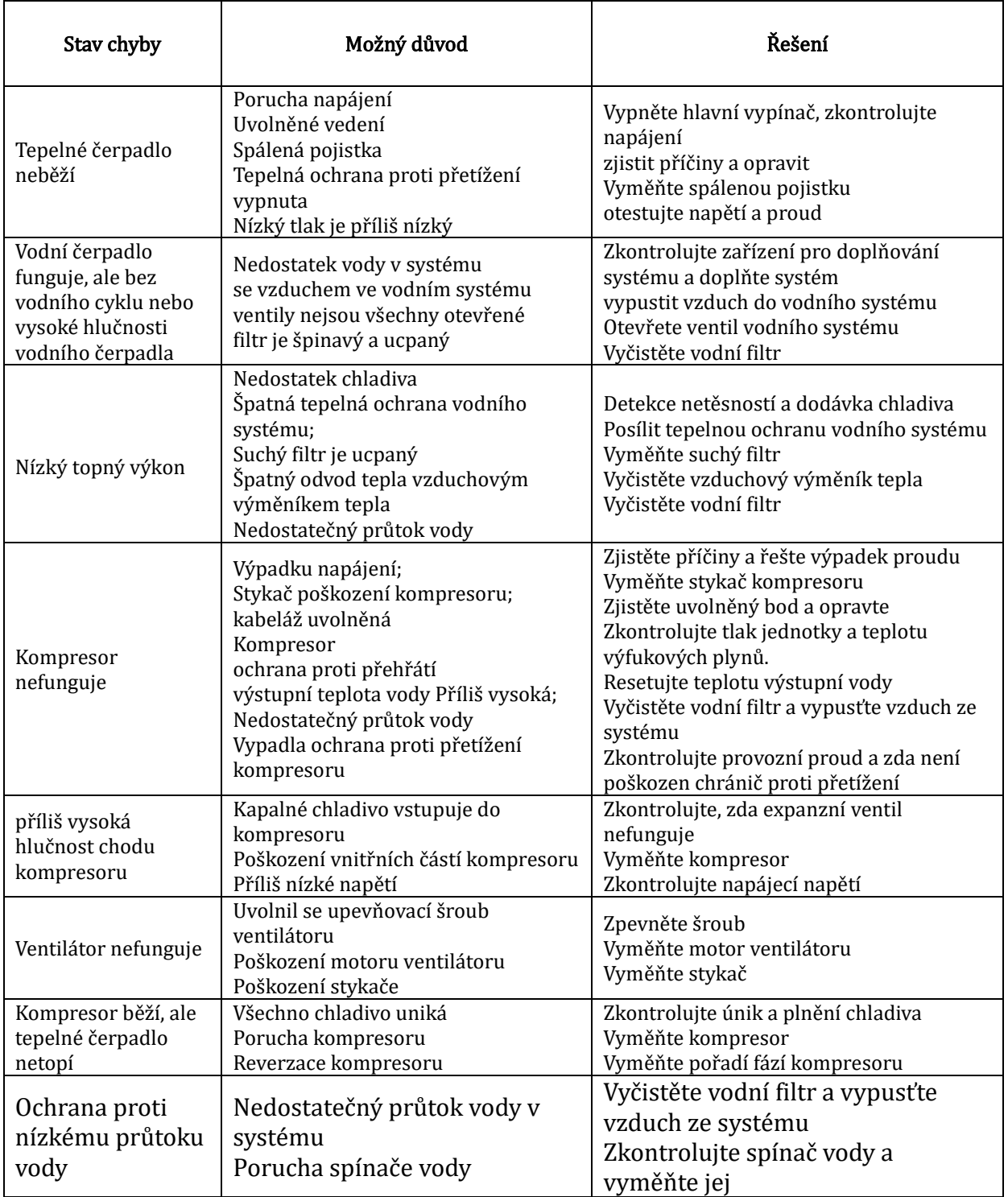

### Část V.

#### Připojení a provoz WIFIAPP Download

Přejděte do "Obchodu Google Play" nebo "Apple App Store" a vyhledejte "Smart Life" nebo "Tuya Smart" a poté stáhněte. Viz obrázky níže.

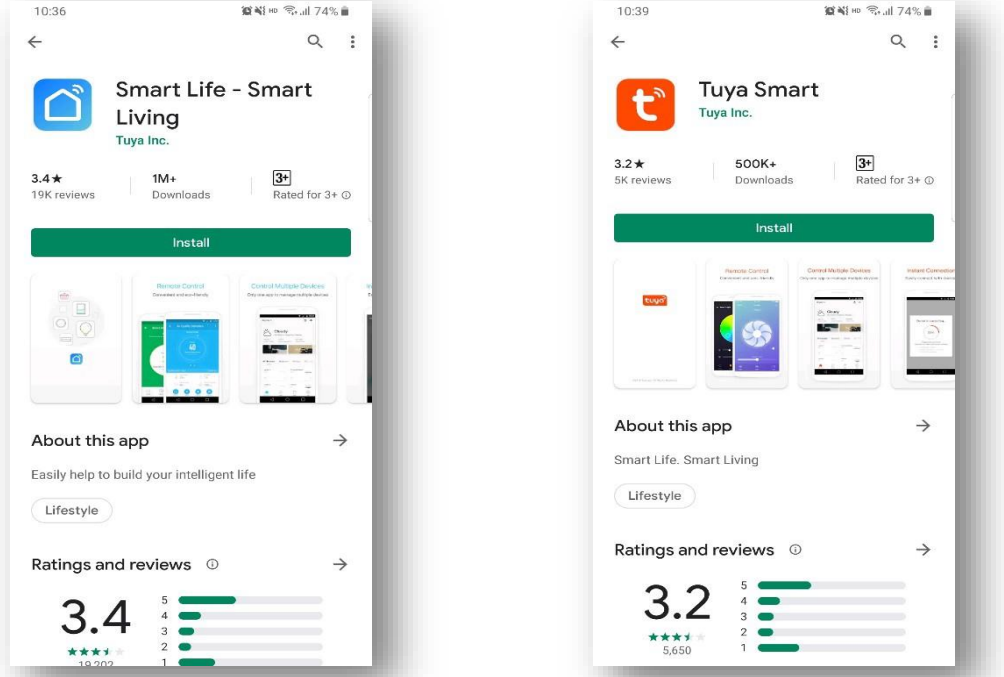

#### Způsob připojení WIFI - režim bluetooth:

1. krok:

- Ve výchozím nastavení jej lze připojit do 10 sekund po prvním zapnutí a po 10 sekundách je třeba jej připojit stisknutím tlačítek. (10s je zpoždění pro přechod wifi na nízkou spotřebu energie)
- Manuální vstup do inteligentního distribučního režimu: vyberte "SMART MODE" nebo "AP MODE" na WIFI rozhraní kabelového ovladače, klikněte na "Add Device" pro vstup do chytrého distribučního režimu, " $\widehat{\mathbb{C}}$ " ikona na hlavním rozhraní bliká a mobilní telefon může začít konfigurovat síť.

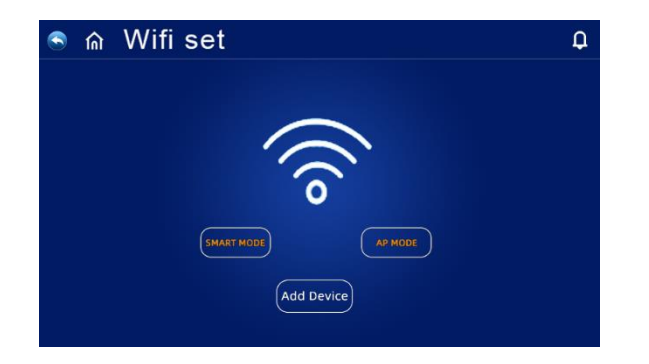

• Po 3 minutách ukončete stav konfigurace sítě, " $\widehat{\mathbb{R}}$ " ikona přestane blikat a modul WIFI již není připojen k síti. Pokud chcete síť znovu nakonfigurovat, musíte znovu kliknout na tlačítko "Přidat zařízení" na rozhraní WIFI.

#### 2. krok:

• Zapněte bluetooth telefonuZapněte funkci WIFI mobilního telefonu a připojte se k WIFI hotspotu. WIFI hotspot musí být schopen se normálně připojit k internetu, jak je znázorněno na obrázku: Připojte WIFI hotspot "123456789".

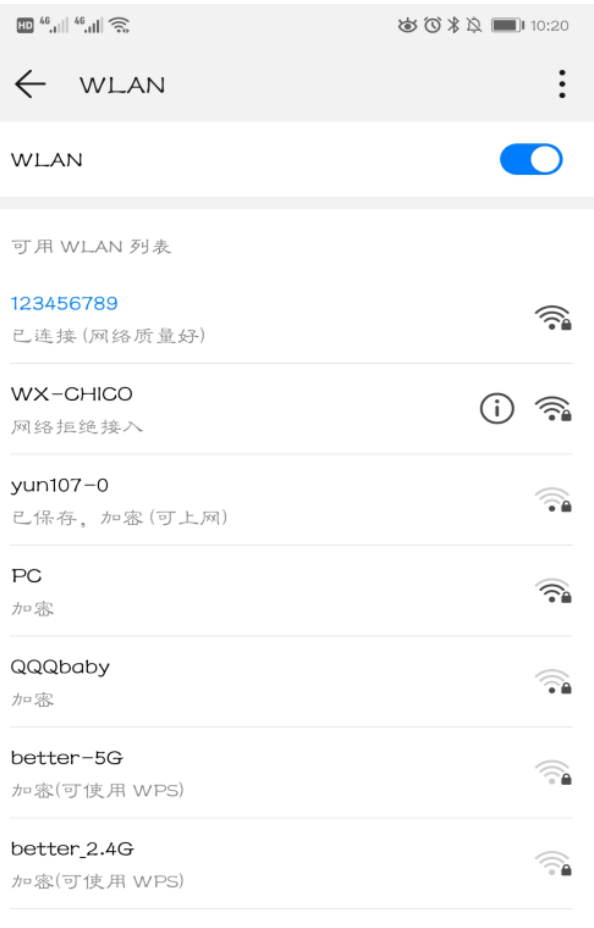

添加其他网络

#### 3. krok:

• Otevřete APP "Smart Life", přihlaste se a vstupte do hlavního rozhraní, klikněte na "+" v pravém horním rohu nebo na "Přidat zařízení" v rozhraní. Rozhraní zobrazuje Findings"Discovering devices"..., Klikněte na "Add" To Vstupem do rozhraní "Přidat zařízení" klikněte na "+", Poté vyberte WIFI v rozhraní výběru sítě, zadejte a potvrďte správné heslo Wifi, klikněte na "Další" pro zahájení přiřazování Wifi.

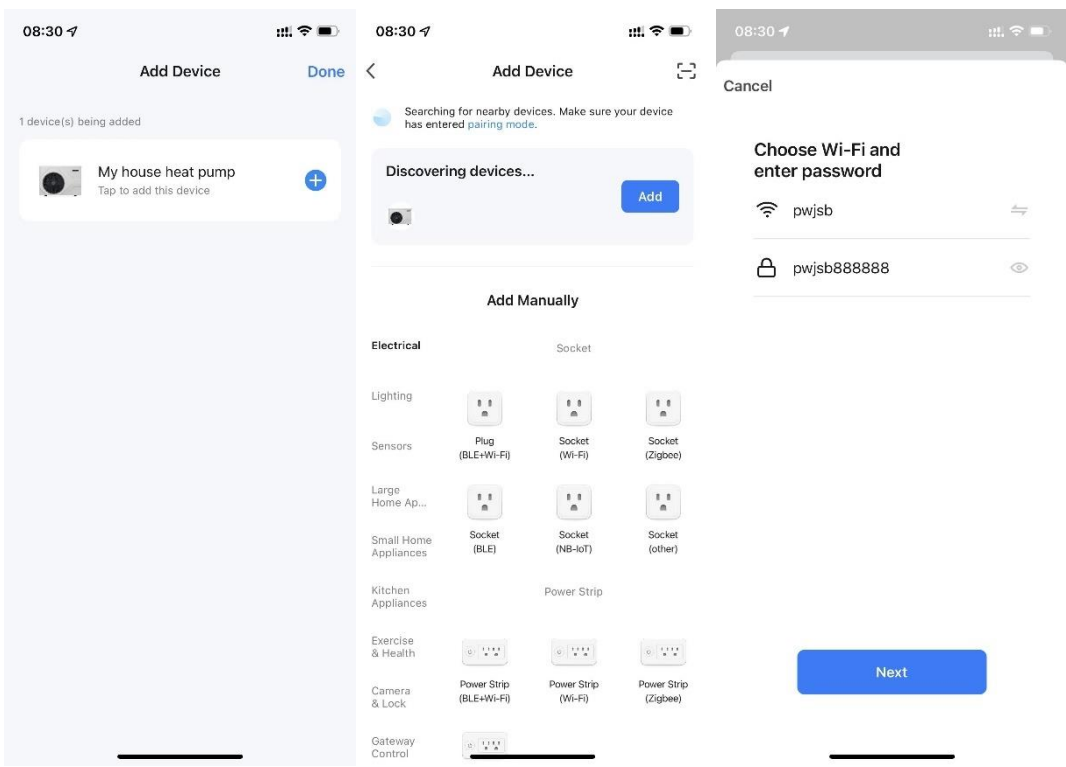

#### 4. krok:

• Když je připojení úspěšné a systém se zeptá "Přidáno úspěšně", je konfigurace sítě úspěšná. Klikněte na "Hotovo" pro vstup na domovskou stránku

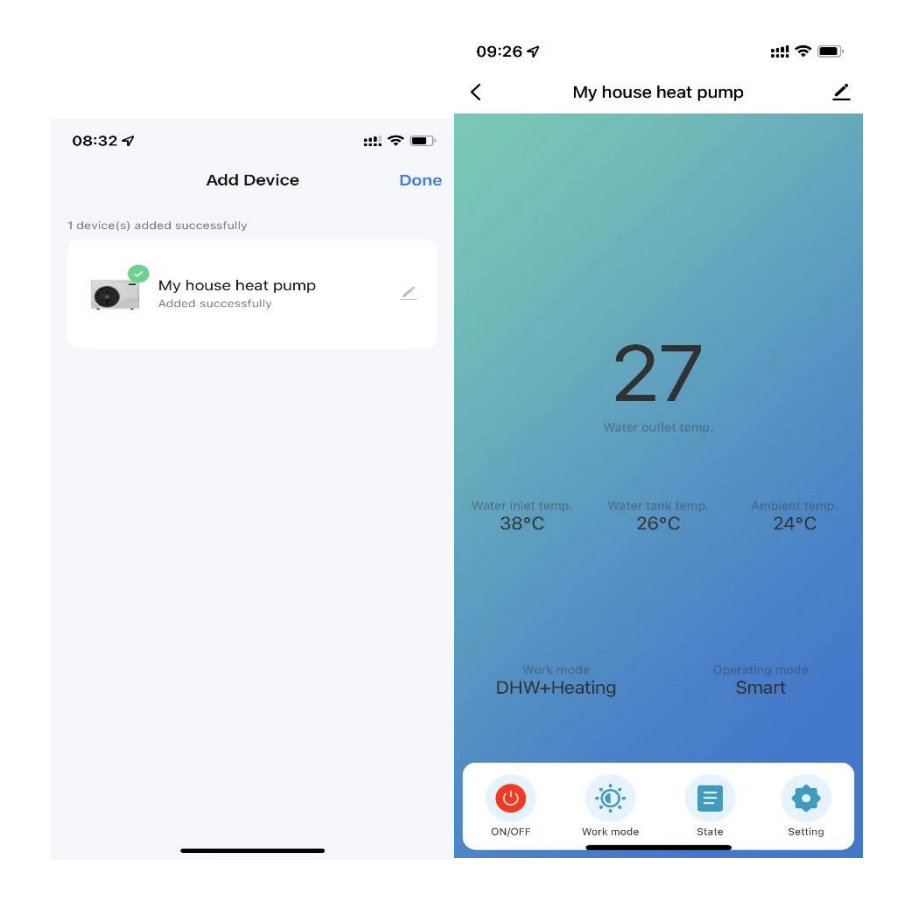

### Obsluha softwarových funkcí

### Úvod do rozhraní

- Po úspěšném svázání zařízení přejděte na provozní stránku "Tepelné čerpadlo Můj dům" (název zařízení lze upravit).
- Kliknutím na "Tepelné čerpadlo Můj dům" v "Všechna zařízení" v hlavním rozhraní aplikace "Smart Life" přejděte na stránku ovládání zařízení

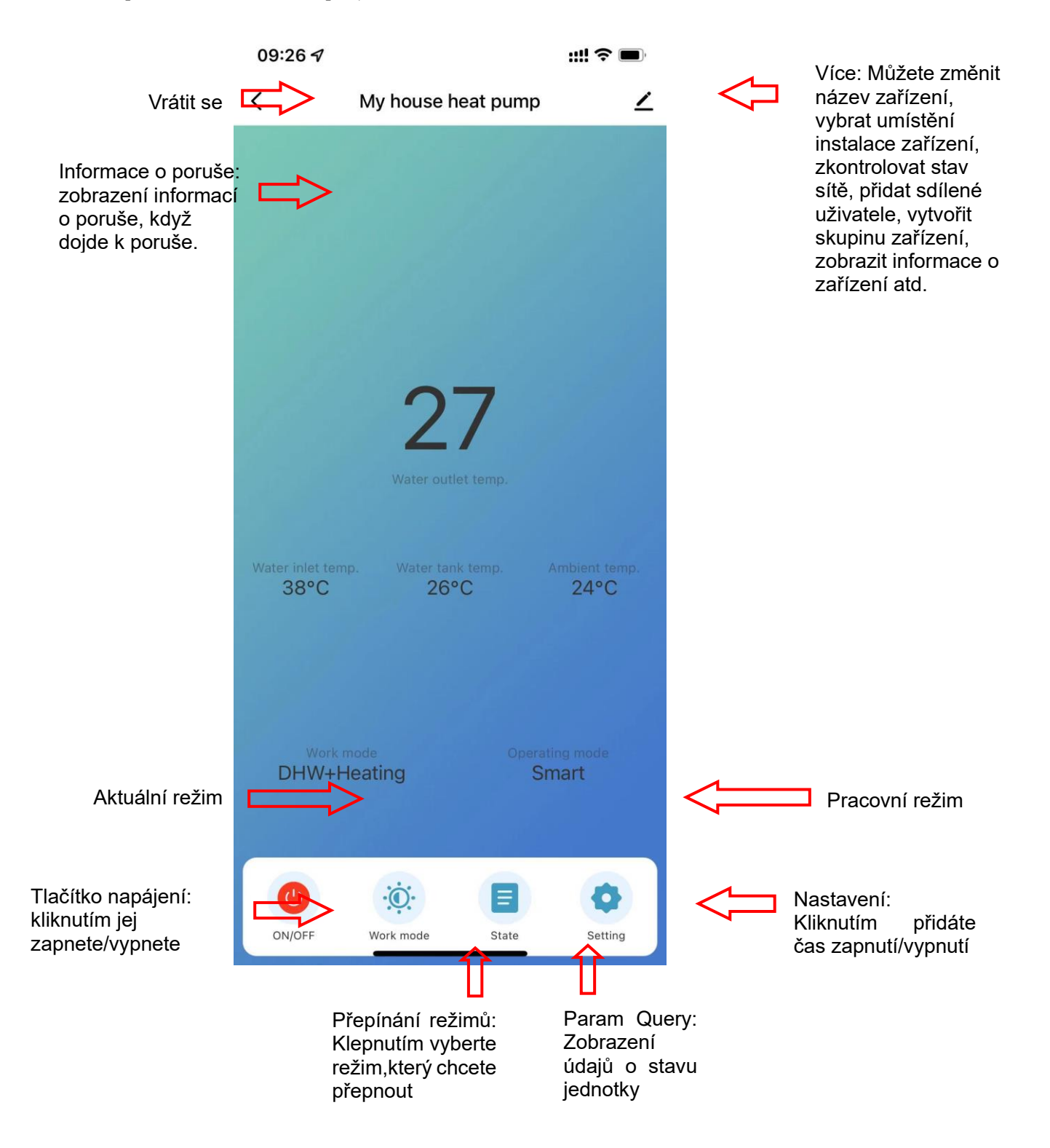

#### Nastavení režimu

Pro přepnutí režimu klikněte na "Pracovní režim" v hlavním rozhraní provozu zařízení a zobrazí se rozhraní pro výběr režimu, jak je znázorněno na obrázku níže, stačí kliknout na režim

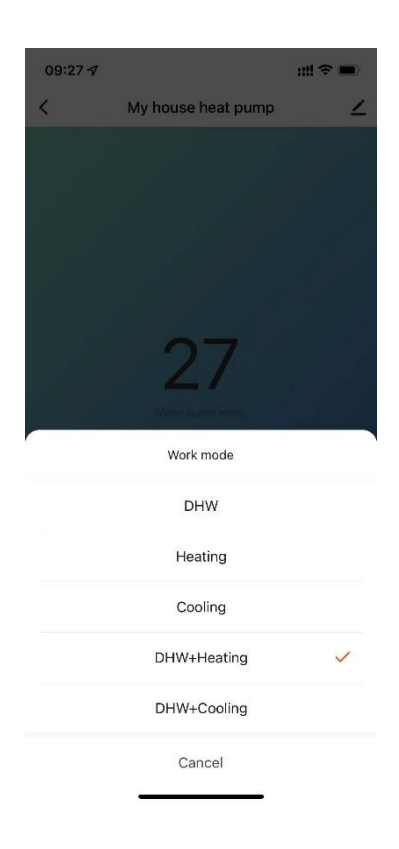

### Nastavení teploty vody

V rozhraní nastavení klikněte na "Teplota vody. Setting" pro nastavení požadované teploty.

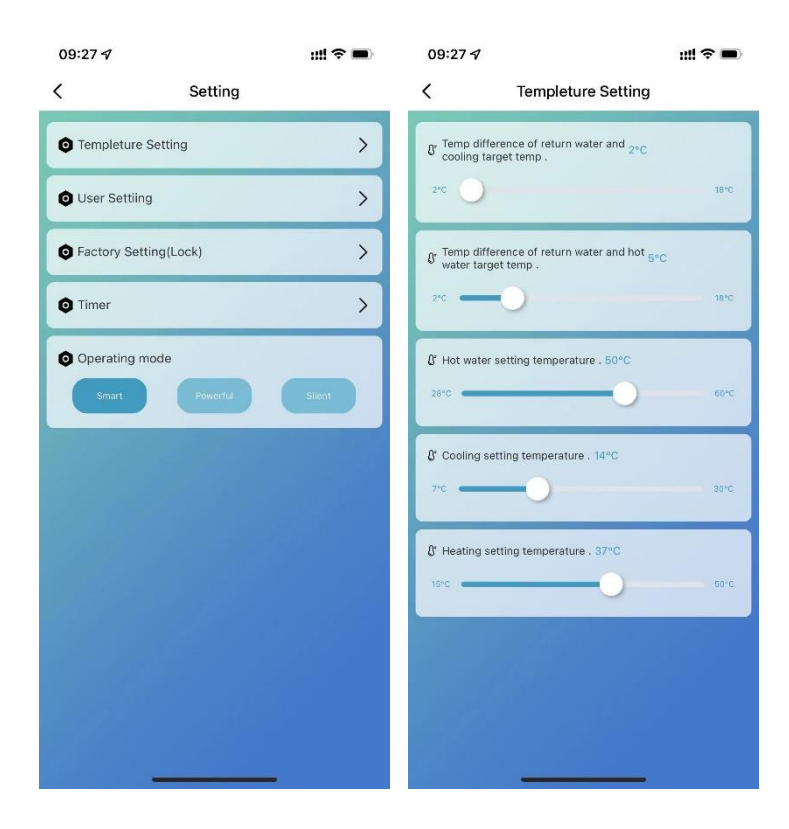

### Uživatelské nastavení

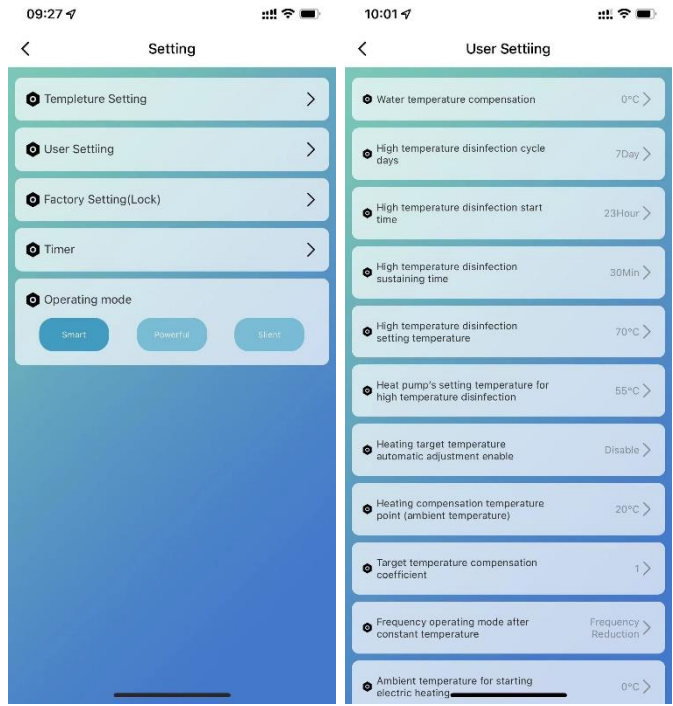

### Funkce antisepse při vysoké teplotě: (když je zvolena funkce horké vody)

- Cyklus antisepse při vysoké teplotě je jednou za 7 dní (Zrušte tuto funkci, když je volba 0
- Při vstupu do antisepse s vysokou teplotou bude nucen zapnout elektrický ohřívač vodní nádrže.
- Pokud je během procesu Antisepse teplota vodní nádrže > 60 ℃ (maximální nastavitelná teplota), kompresor se nespustí, ale pouze spustí elektrický ohřev; pokud je teplota v nádrži na vodu ≤ 55 °C, spustí se kompresor i elektrický ohřívač.
- Když je teplota v nádrži na vodu ≥70 °C a ochranná teplota trvá 30 minut ≥65 °C, opusťte antisepsi vysoké teploty;
- Po zadání vysokoteplotní antisepse, pokud teplota nádrže na horkou vodu nedosáhne 65°C po 1 hodině, bude vysokoteplotní antisepsí program nucen ukončit;

### Logika automatického nastavení cílové teploty (v režimu vytápění)

- Cílovou teplotu v režimu vytápění lze automaticky upravit podle okolní teploty
- Podmínky vstupu když parametr umožňuje automatické nastavení režimu cílové teploty vytápění.
- Vzorec pro výpočet cílové teploty vytápění

Pset (cílová teplota vytápění) = 20 °C + (koeficient kompenzace cílové teploty ÷ 10) \* (bod teploty kompenzace vytápění - aktuální okolní teplota)

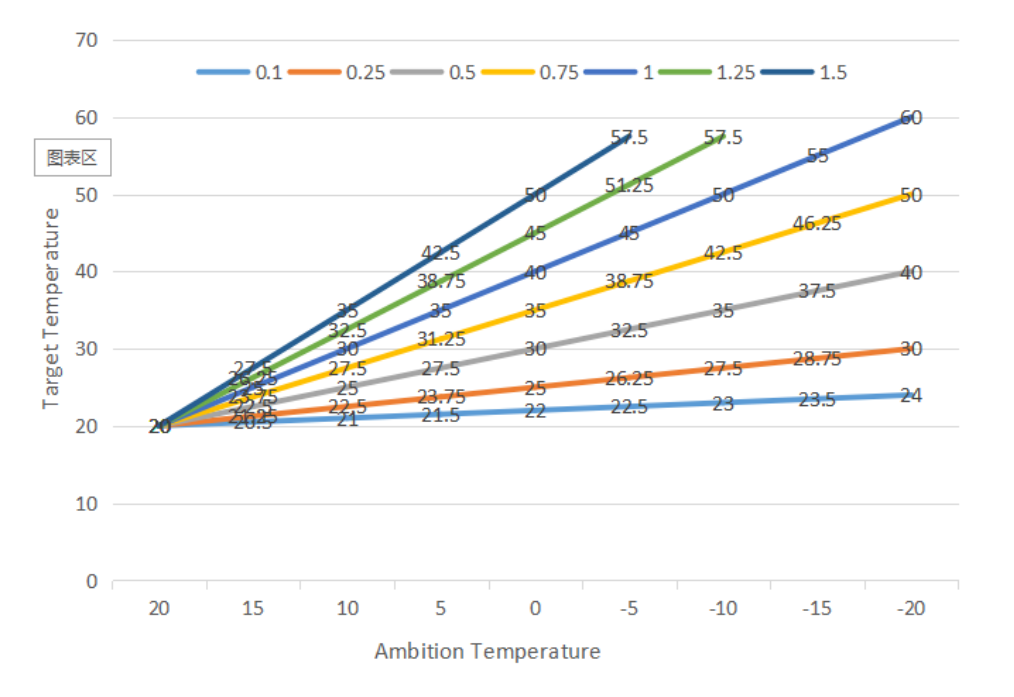

Výše uvedené různé křivky představují různé hodnoty koeficientu kompenzace cílové teploty.

(Když je koeficient kompenzace cílové teploty=1, skutečná hodnota je 0,1) Cílový teplotní rozsah automatického nastavení teploty je 20 – 70 °C

### Pomocný elektrický ohřívač pro vodní nádrž

Podmínky spuštění (všechny níže uvedené podmínky musí být splněny současně) 1) V režimu teplé vody;

- 2) Kompresor běží po dobu startu elektrického ohřevu vodní nádrže 30 minut;
- 3) Existuje požadavek na horkou vodu a teplota vodní nádrže je  $\leq 70$  °C;
- 4) Čerpadlo běží

Výstupní podmínka (pouze je třeba splnit kteroukoli z níže uvedených podmínek)

- 1) Když tepelné čerpadlo provádí režim chlazení / režim teplé vody;
- 2) Když není požadavek na teplou vodu nebo konstantní teplotu;
- 3) Snímač teploty vodní nádrže má poruchový alarm;

Když probíhá odmrazování (nucené dmrazovní) sekundární nemrznoucí kapalina, je nuceno zapnout elektrické topení;

Pokud dojde k poruše vysokého tlaku / k poruše nízkého tlaku / k poruše snímání teploty výfukových plynů / k nadměrnému zastavení ochrany proti výfuku a pokud je kompresor zablokován a nelze jej spustit, po 5 minutách se místo kompresoru spustí elektrický ohřev.

### Pomocný elektrický ohřívač pro prostorové vytápění

Podmínka povolení:

1) V režimu topení;

2) Okolní teplota < Okolní teplota pro spuštění elektrického ohřevu (0℃) nebo okolní teplota. Porucha snímače

3) Existuje požadavek na vytápění, teplota vstupní vody ≤ nastavená teplota vytápění. (P05) - Rozdíl restartu (P01)

4) Vodní čerpadlo během provozních stavů

Když jsou splněny výše uvedené podmínky, elektrický ohřívač se zapne.

Podmínka vypnutí:

1) V režimu chlazení nebo horké vody

- 2) Bez požadavku na vytápění nebo konstantní teploty. Řízení
- 3) Teplota vstupní vody. Porucha senzoru nebo alarm
- 4) Okolní teplota > 0 ℃ (okolní teplota pro spuštění elektrického ohřevu) +1
- 5) Poruchy průtoku vody
- 6) Vypnutí oběhového čerpadla

E-ohřívač se vypne, když je splněna některá z výše uvedených podmínek

### Nastavení časovače

V nastavení kliněte na "časování" pro vstup do nastavení časovače, klikněte pro přidání časovače

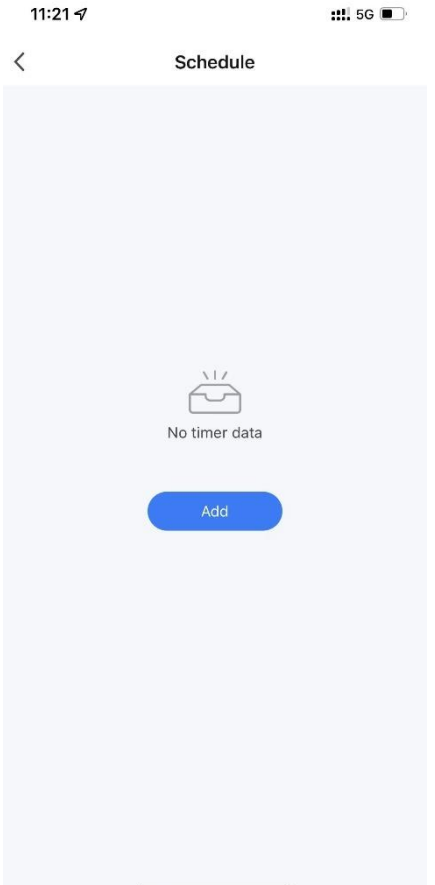

V nastavení časovače posuňte hodinu/minutu nahoru a dolů pro nastavení času časovače a nastavte týden opakování a zapnutí/vypnutí, stiskněte pravý horní roh pro uložení, jak je znázorněno na obr.

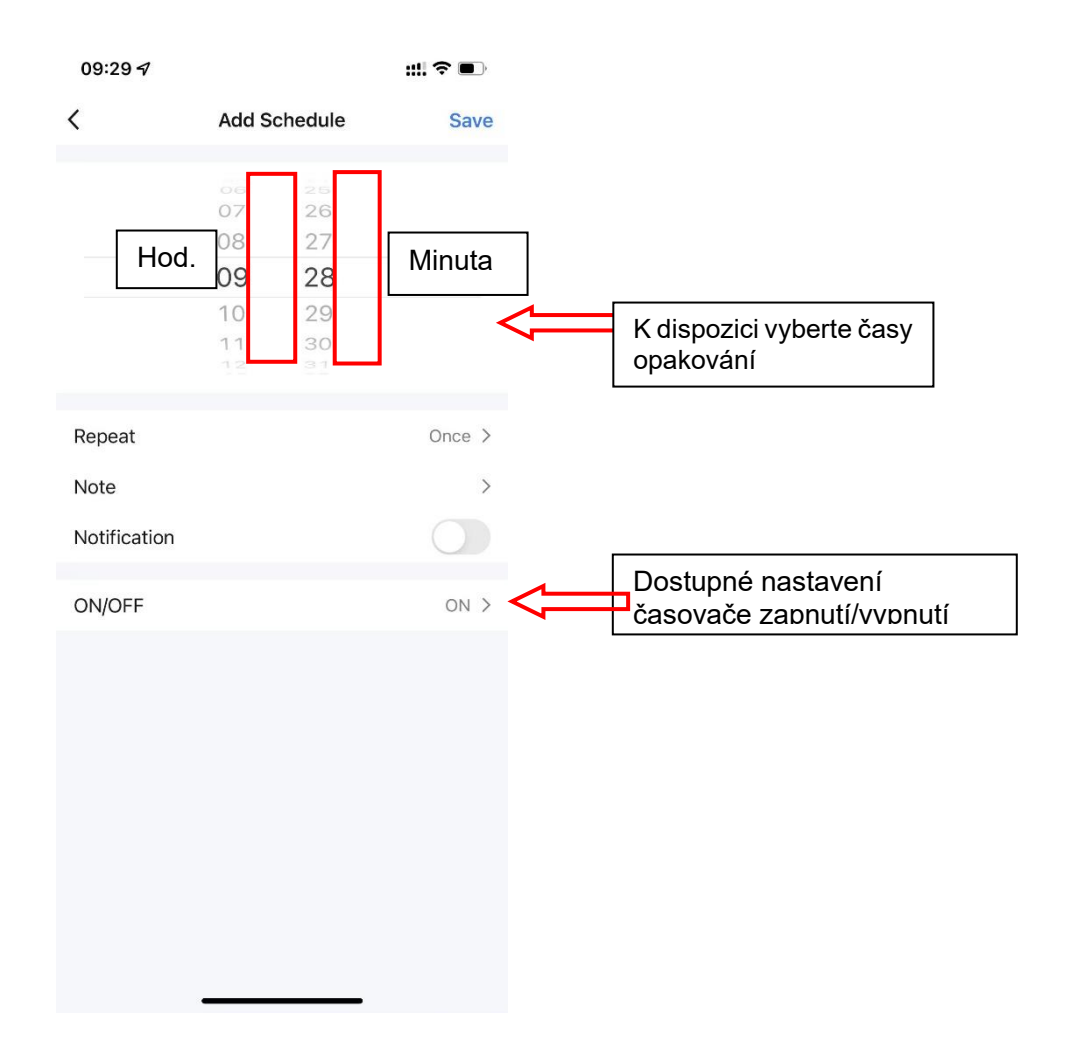

### Sdílení zařízení

- Sdílejte vázané zařízení, sdílející zařízení funguje v následujícím pořadí.
- Po úspěšném sdílení se seznam zvětší a zobrazí sdílenou osobu.
- Chcete-li odstranit sdílenou osobu, dlouze stiskněte vybraného uživatele, zobrazí se rozhraní pro odstranění, klikněte na "Odstranit".
- Fungování rozhraní pro sdílení je následující:

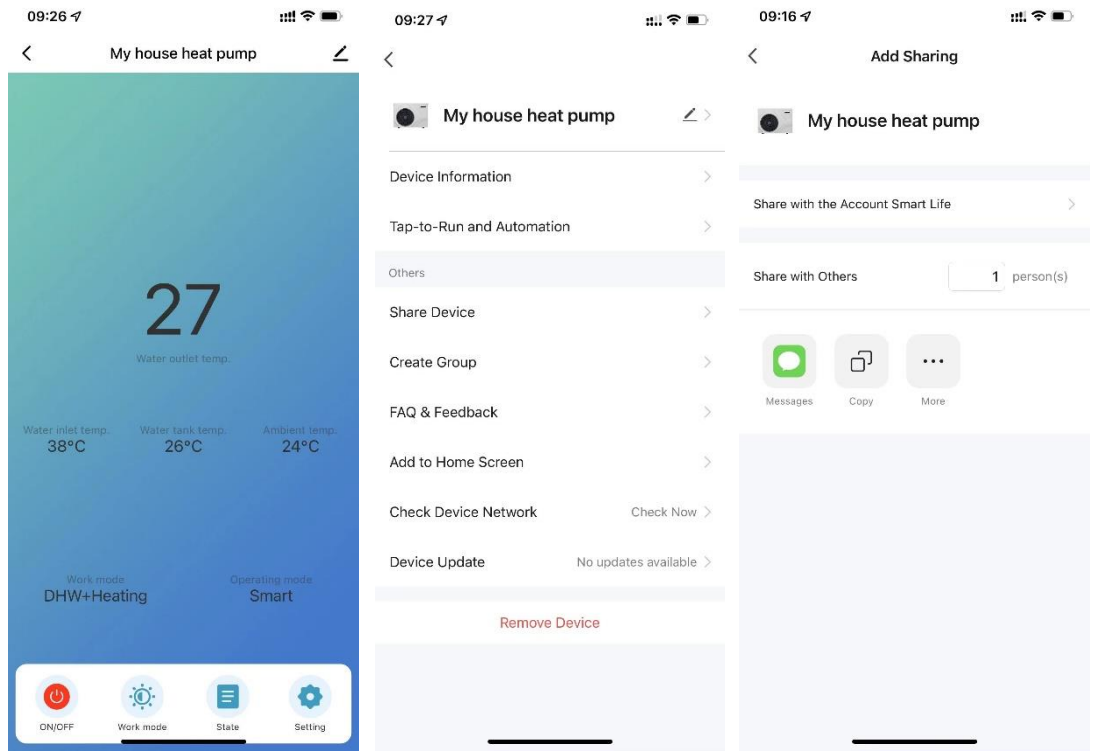

Zadejte účet sdílené osoby, klikněte na "Hotovo", ve sdíleném seznamu úspěšných se zobrazí účet nově přidané sdílené osoby. Sdílená osoba zobrazující přijaté sdílené zařízení, kliknutím můžete zařízení ovládat a ovládat.

#### **Odstranění zařízení**

#### **Odstranění aplikace**

Kliknutím v pravém horním rohu hlavního rozhraní ovládání zařízení vstoupíte do rozhraní podrobností zařízení a kliknutím na rozhraní "Odebrat zařízení" vstoupíte do režimu konfigurace inteligentní sítě. "<br>
Theodorídající kontrolka nebliká a síť lze překonfigurovat do 3 minut. Pokud překročí 3 minuty, opustí distribuční síť.

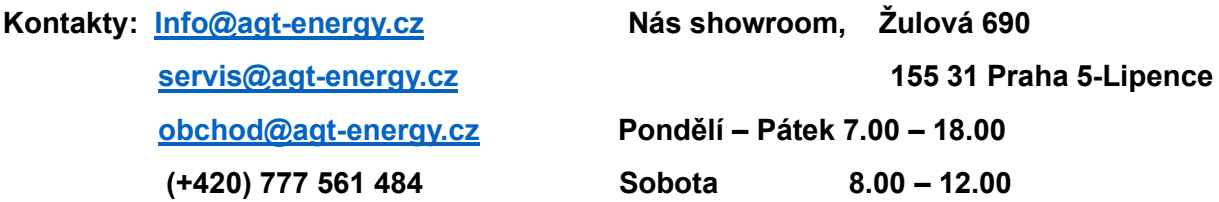